4-083-288-**01(2)**

# **SONY**

# **LCD Data Projector**

**JP**

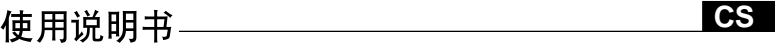

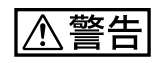

**取扱説明書**

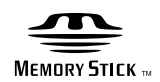

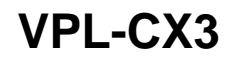

2001 Sony Corporation

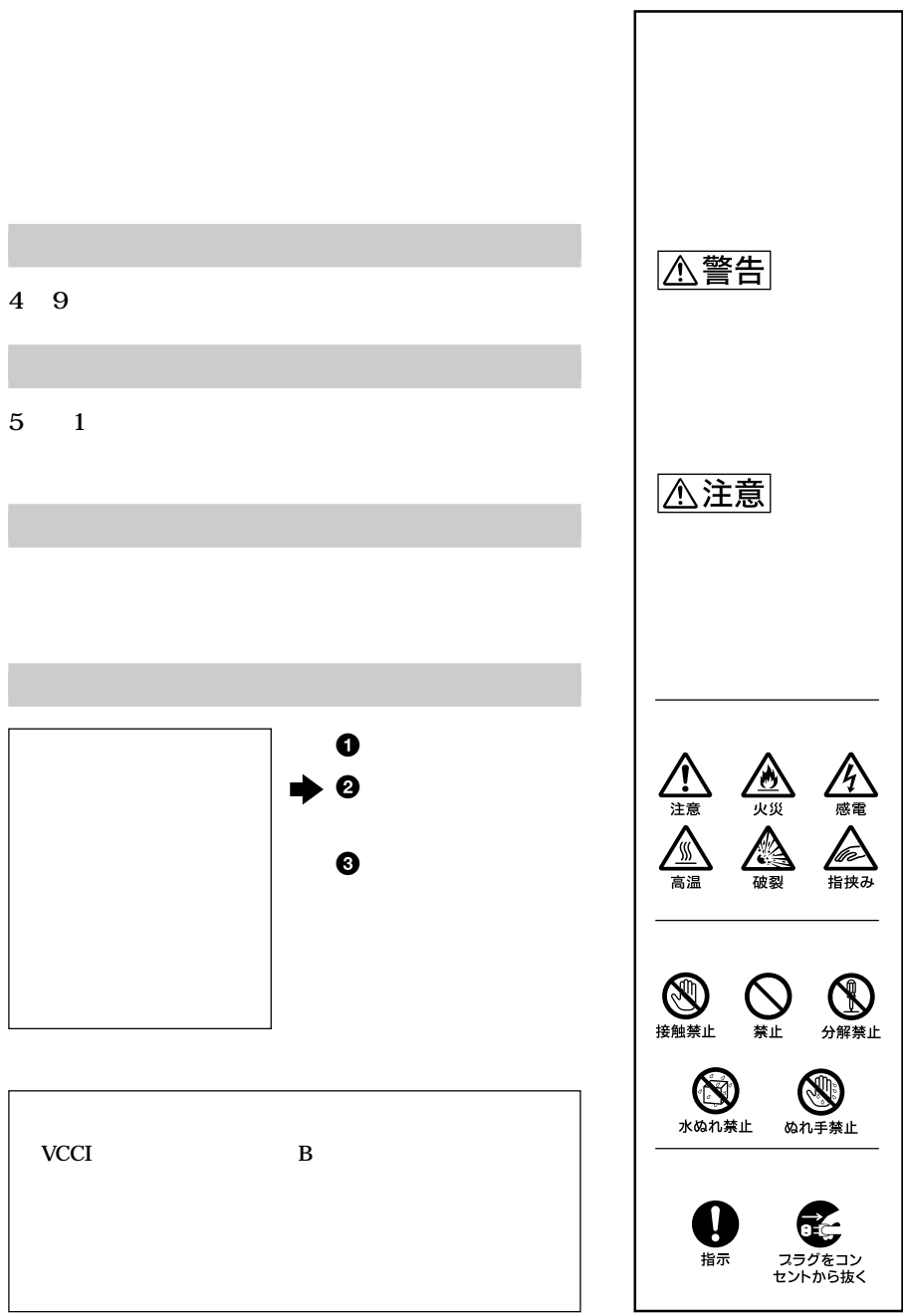

**[信号設定メニュー .............................. 32](#page-31-0) [初期設定メニュー .............................. 35](#page-34-0) [設置設定メニュー .............................. 36](#page-35-0)**

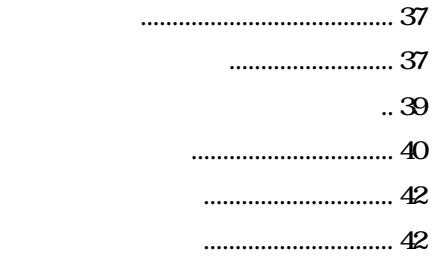

**JP**

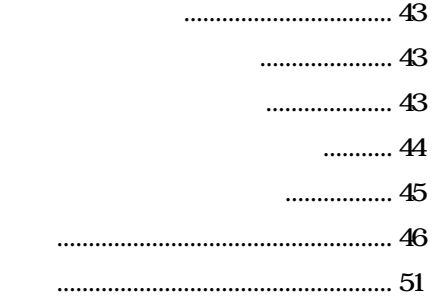

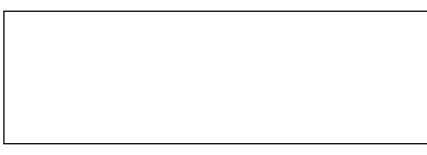

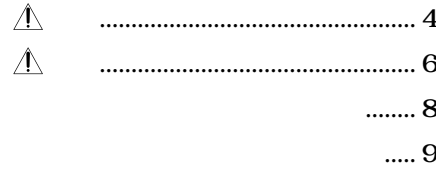

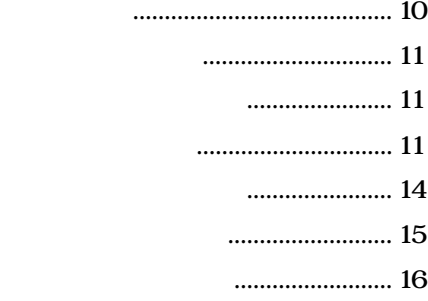

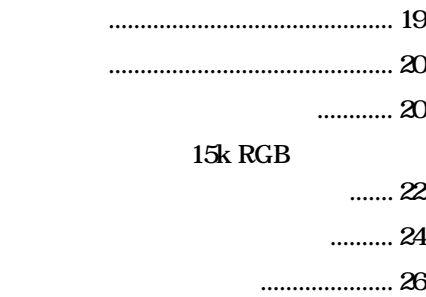

**29** 

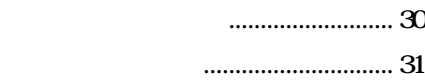

<span id="page-3-0"></span>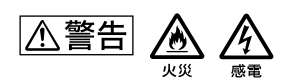

• **Product Section 200** 

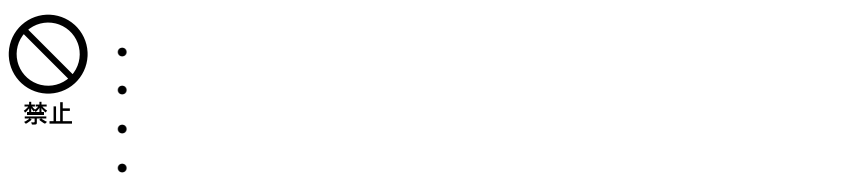

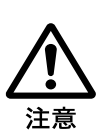

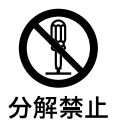

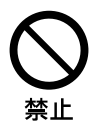

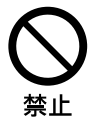

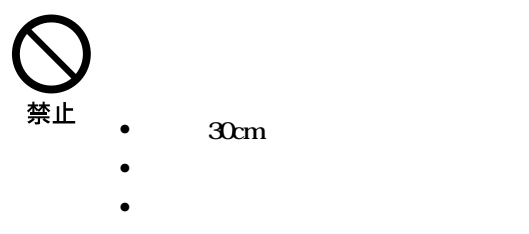

• *• <u>the contract</u>* 

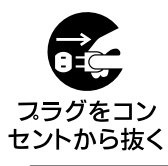

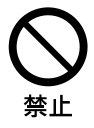

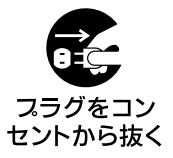

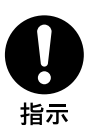

<span id="page-5-0"></span>

禁止

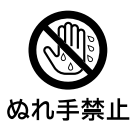

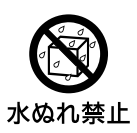

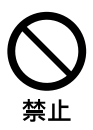

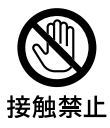

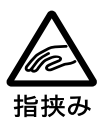

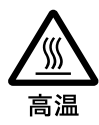

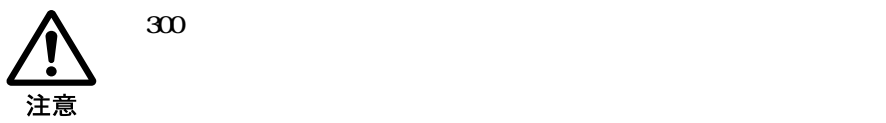

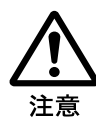

1 1

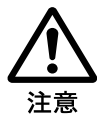

<span id="page-7-0"></span>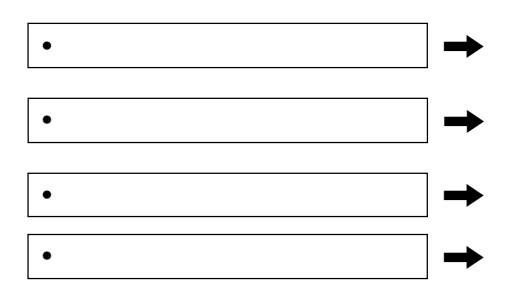

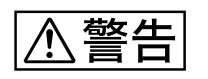

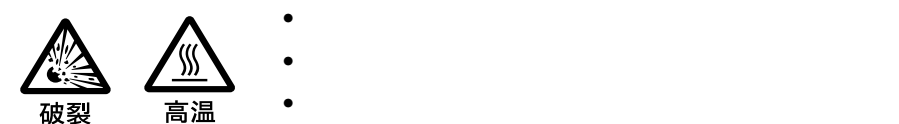

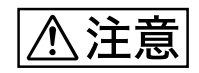

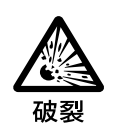

- **投げつけない。**
- **使用推奨期限内(乾電池に記載)の乾電池を使用する。**
- $\oplus$   $\ominus$
- **電池を入れたまま長期間放置しない。**
	- **新しい電池と使用した電池は混ぜて使わない。**
- **種類の違う電池を混ぜて使わない。**
- 
- <span id="page-8-0"></span>• **衝撃やキズ、使用時間の経過による劣化などにより大きな音をともなって破**
- **個体差や使用条件によって、寿命に大きなバラツキがある。指定の時間内**
- **交換時期を越えると、破裂の可能性が高くなる。**

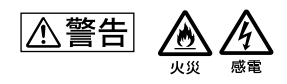

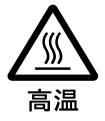

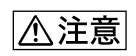

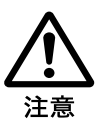

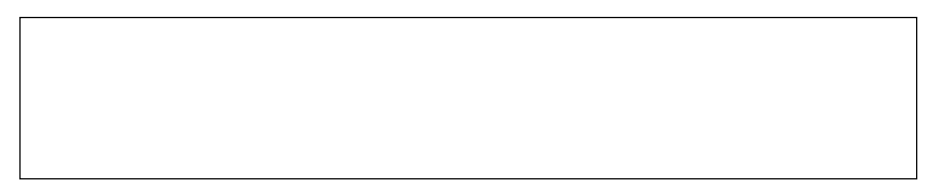

<span id="page-9-0"></span>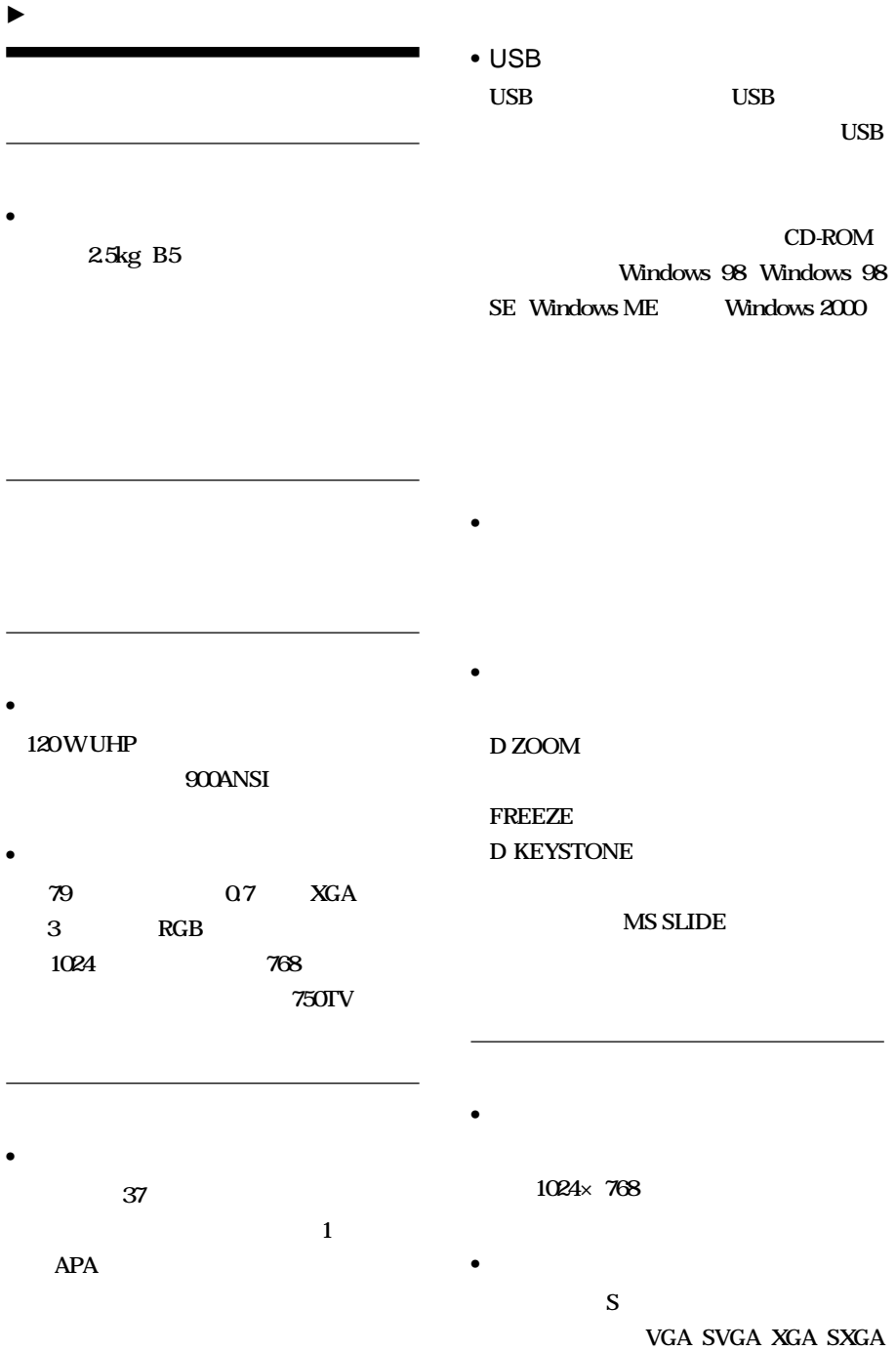

<span id="page-10-0"></span>**NTSC<sub>443</sub> PAL-M PAL-N 6** 

**NTSC PAL SECAM** 

<sup>1</sup> NTSC<sub>443</sub> NTSC **NTSC<sub>443</sub>** 

- Windows Microsoft Corporation
- **VGA** SVGA XGA SXGA **International Business Machines Corporation**

**.........................................................................**

- **Kensington**
- Macintosh Apple Computer
- **IBM PC/AT** International Business **Machines Corporation**
- **VESA** Video Electronics Standard **Association**
- Display Data Channel Video Electronics **Standard Association**
- **PC-98**
- Memory Stick

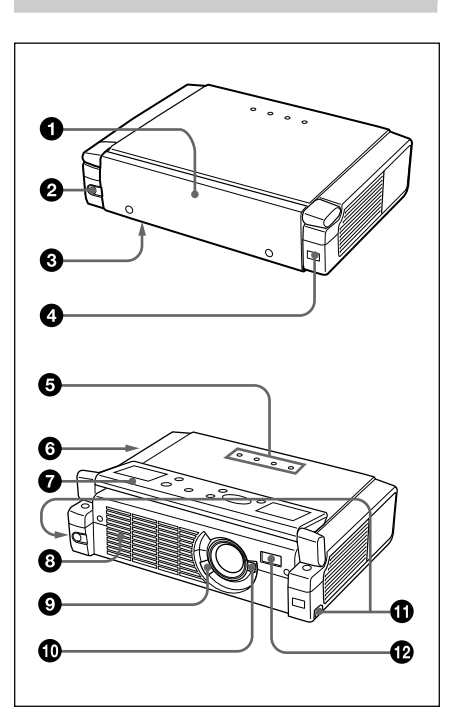

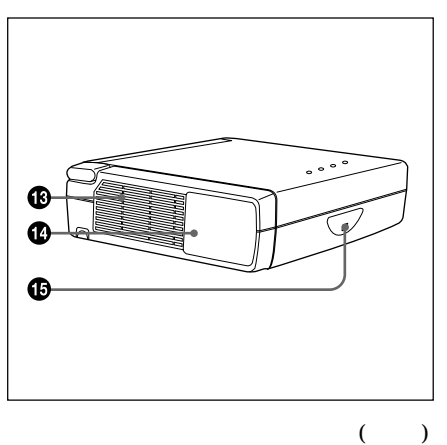

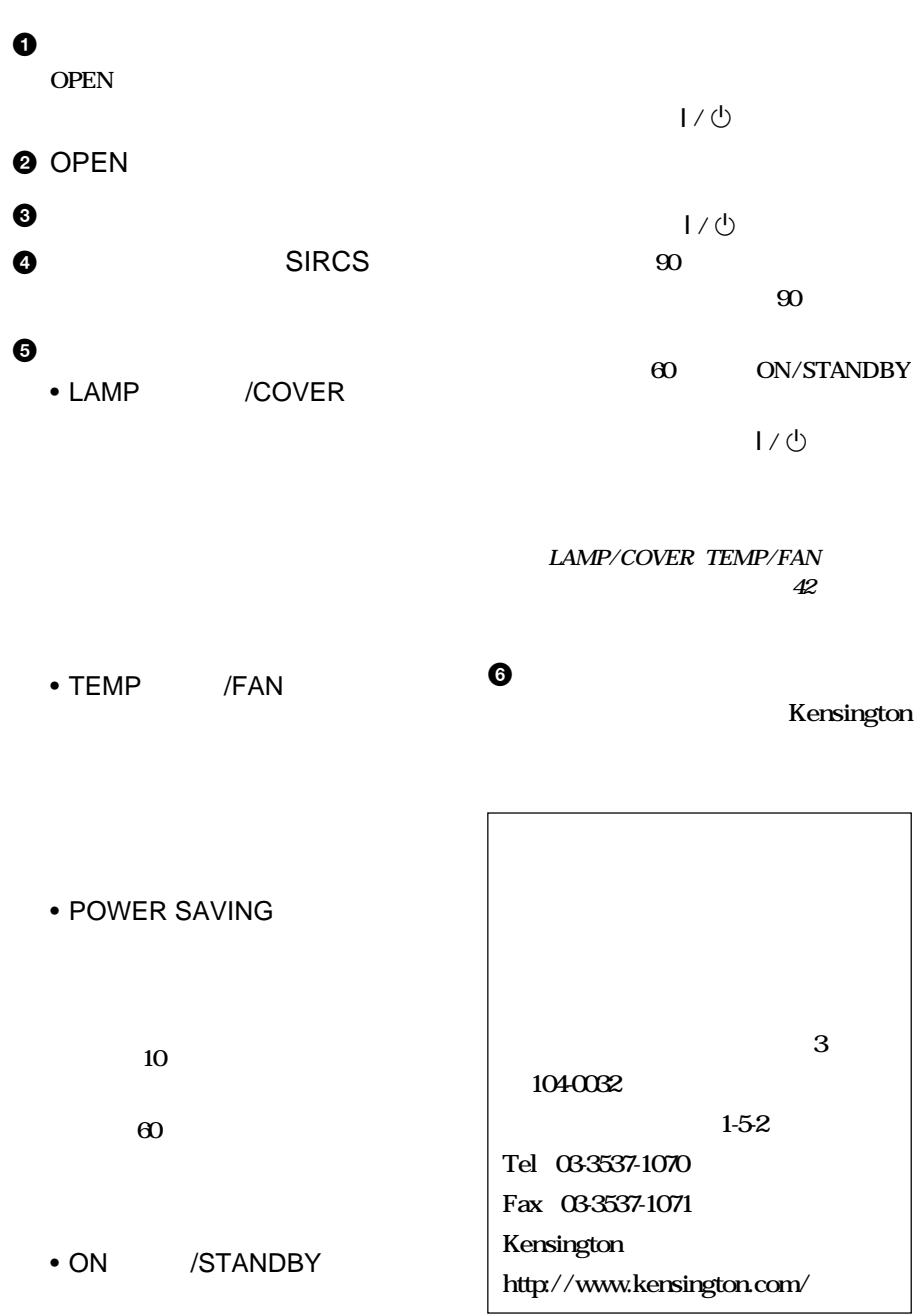

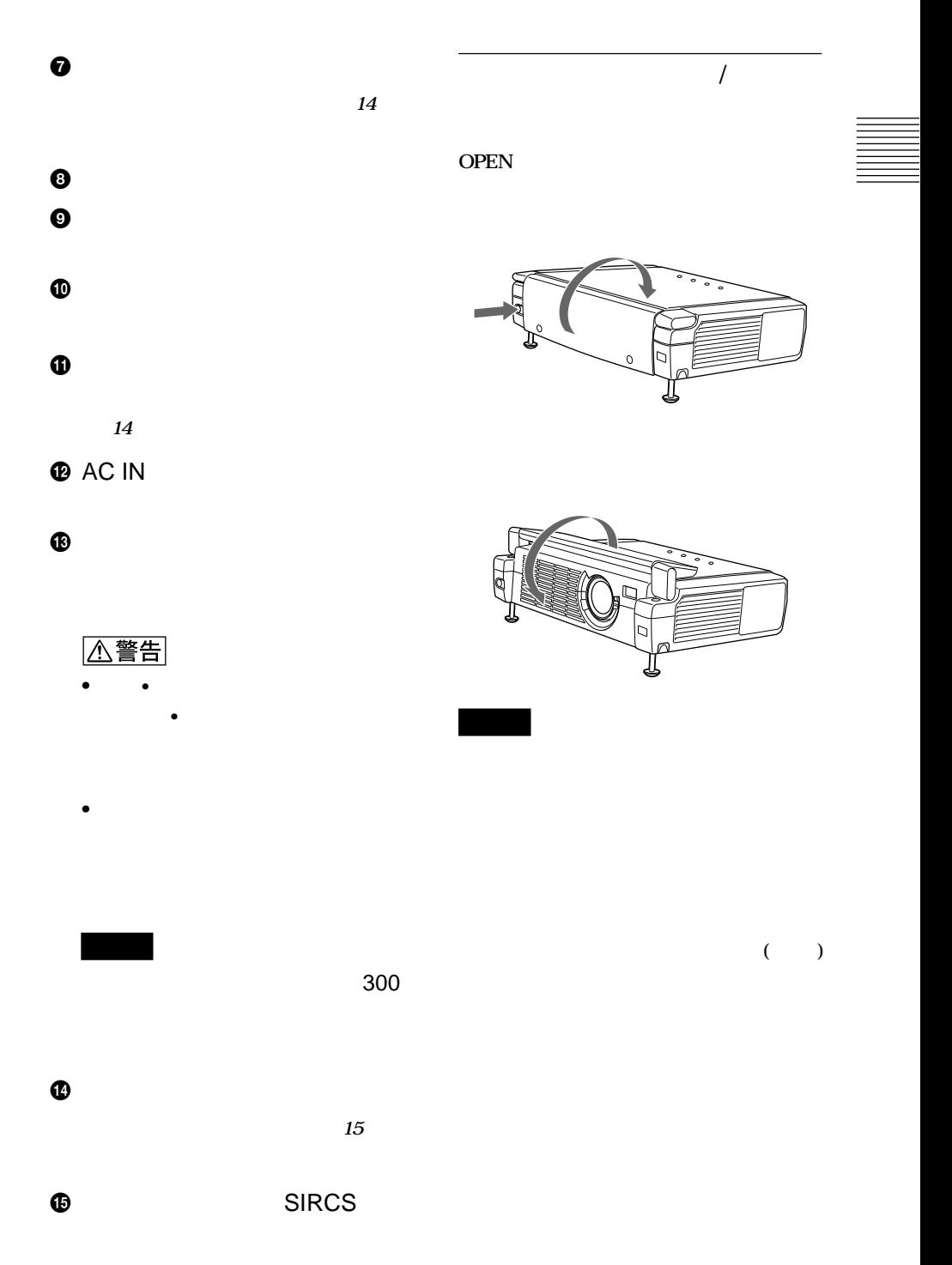

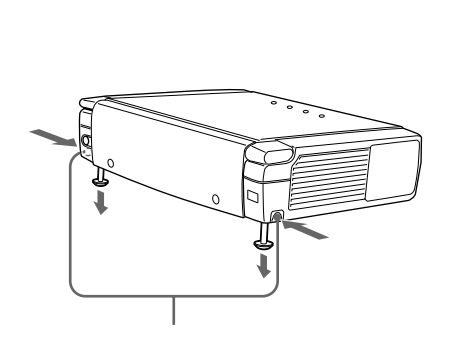

• **プロジェクターを調整するときに、手をはさま**

• **アジャスターを出した状態で、プロジェク**

<span id="page-13-0"></span>**1** プロジェクターを持ち上げ、アジャス

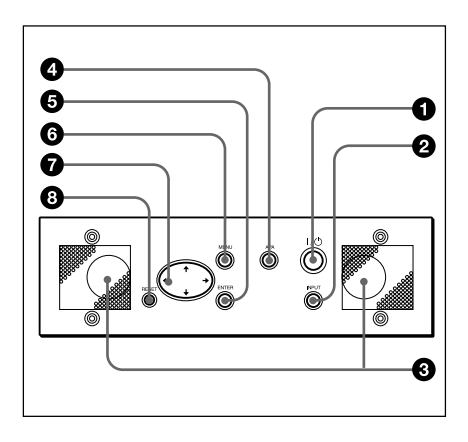

 $01/\mathcal{O}$  /

**2** アジャスター調整ボタンを押しなが

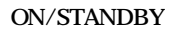

 $\frac{1}{\sqrt{2}}$   $\frac{1}{\sqrt{2}}$  $\blacksquare$ 

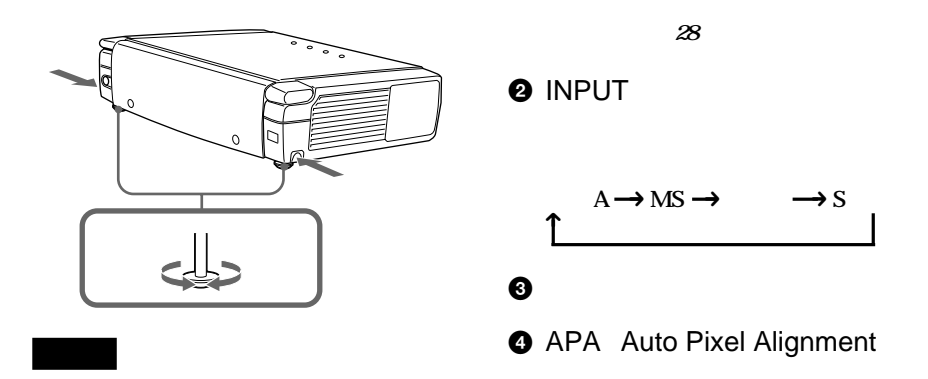

### <span id="page-14-0"></span>**6 ENTER**

**6 MENU** 

**1 1 1 1** 

 $\odot$   $\uparrow$  / $\downarrow$  / $\leftarrow$  / $\rightarrow$ 

**8 RESET** 

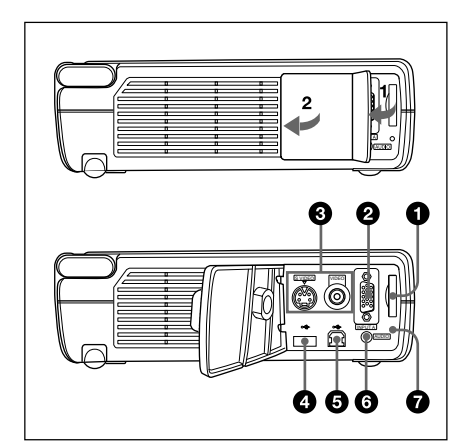

 $\mathbf 0$ 

**2** INPUT A A HD Dsub 15

**15k RGB** 

**15k RGB/ を接続する場合」(23ページ)をご覧くだ**

**(つづく)**

<span id="page-15-0"></span> $\odot$ 

### VIDEO 端子(ピンジャック) **ビデオ**

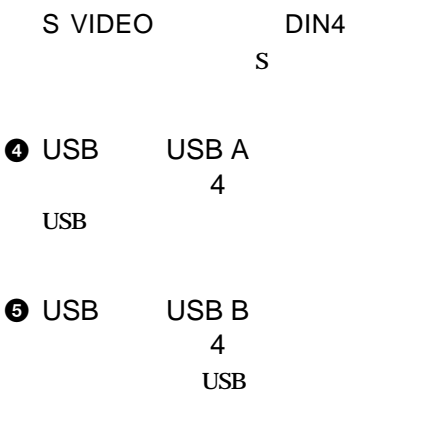

**6 AUDIO** 

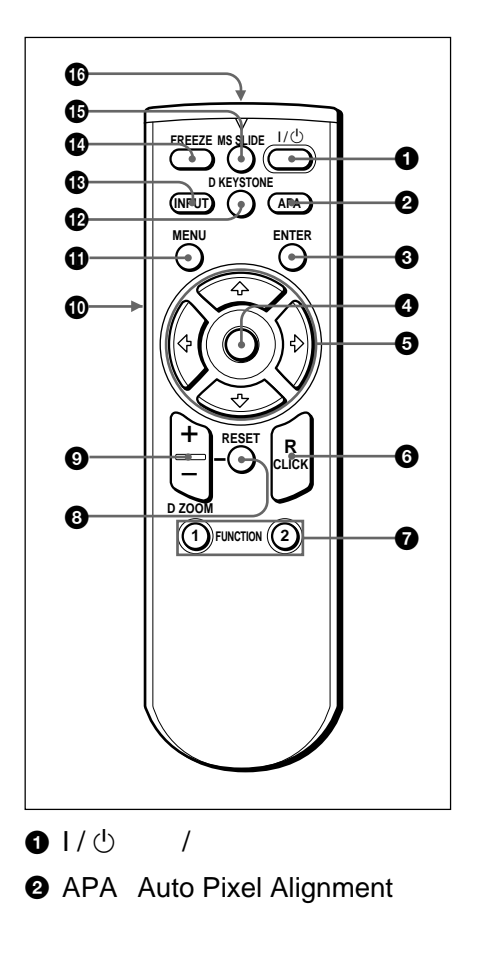

**マンダーから操作するには」(27 ページ)をご**

**3 ENTER** 

 $\bullet$ 

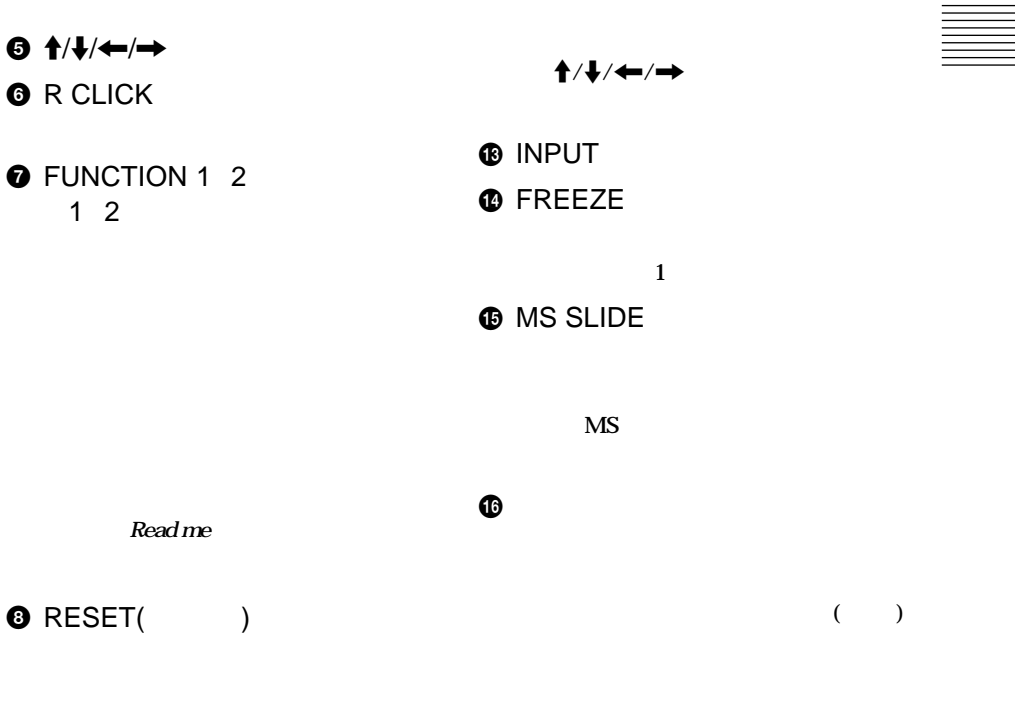

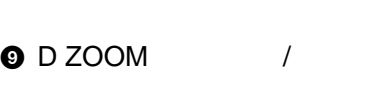

+キー:**+キーを1度押すと、拡大する位** M**/**m**/**<**/**,**キーを使って拡大したい 位置にアイコンを移動し、もう1度+**

D ZOOM

### **<sup>O</sup>** L CLICK

 $\boldsymbol{O}$ 

 $6$   $\textbf{1}/\textbf{+}/\textbf{+}/\textbf{+}$ **6** R CLICK

 $1<sub>2</sub>$ 

**8 RESET(** 

### $\Phi$  MENU

 $\frac{1}{1-\frac{1}{1-\frac{1$ 

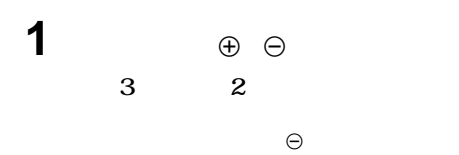

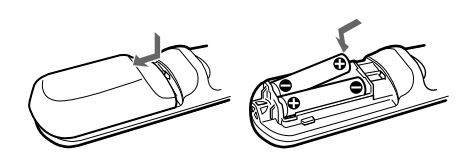

• **リモー コマンダーと本体のリモコン受光部**

• **<u>• コマン</u> コマンダーで** 

**2 ふたを閉める。**

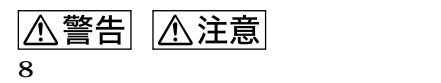

<span id="page-18-0"></span>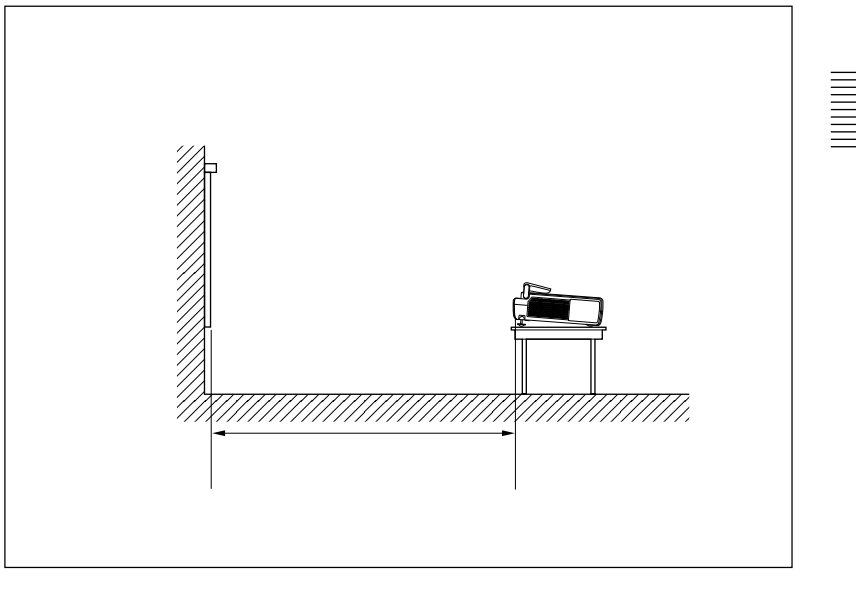

単位: m

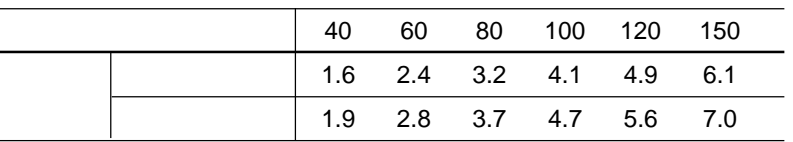

- <span id="page-19-0"></span>• **各機器の電源を切った状態で接続してください。**
- **接続ケーブルは、それぞれの端子の形状に合った正しいものを選んでく**
- **\mathcal{P}(\mathcal{P}(\mathcal**

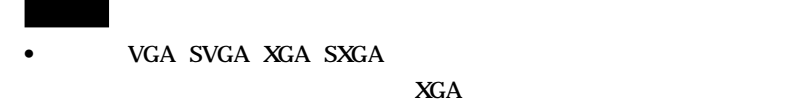

- **ノート型のコンピューターなどで、出力信号をコンピューターの液晶ディスプレイ**
- **DDC2B** (Display Data Channel 2B) **DDC** 
	- 1 **HD D-sub 15** 2 **プロジェクターの電源を入れる。** 3 **コンピューターを起動する。**

### **IBM PC/AT**

USB USB

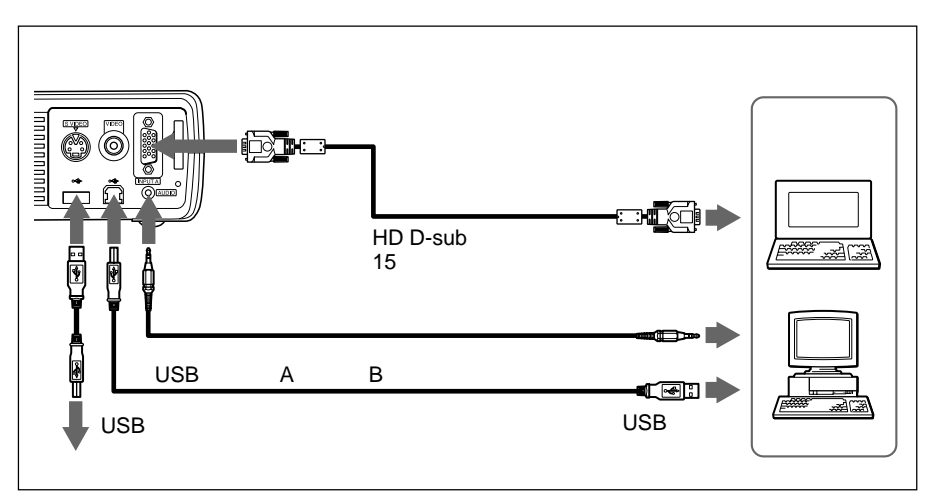

USB **USBケーブルを使ってプロジェクターとコンピューターを初めて接続すると、**

1 **USB** 

2 **USB** 

3 **USBヒューマンインターフェースデバイ(プロジェクターコン ロール機能)**

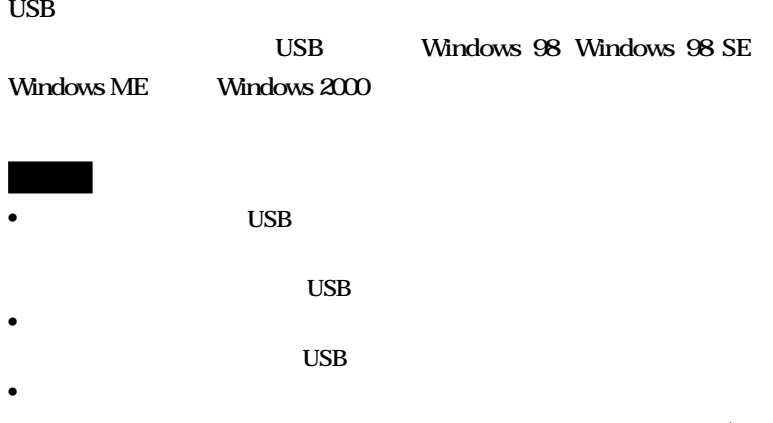

21 JP **(つづく)**

<span id="page-21-0"></span>Macintosh

15k RGB

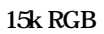

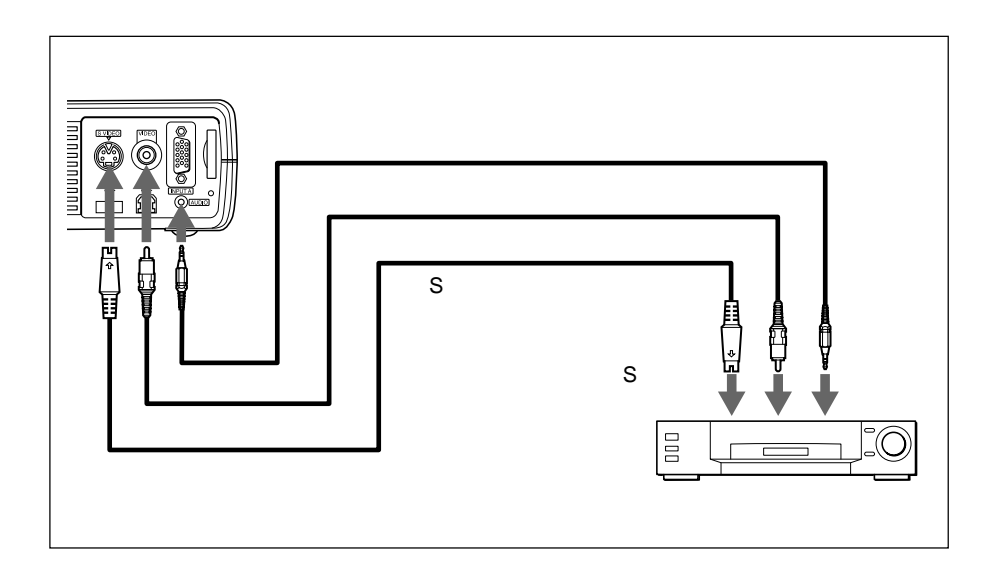

15k RGB/

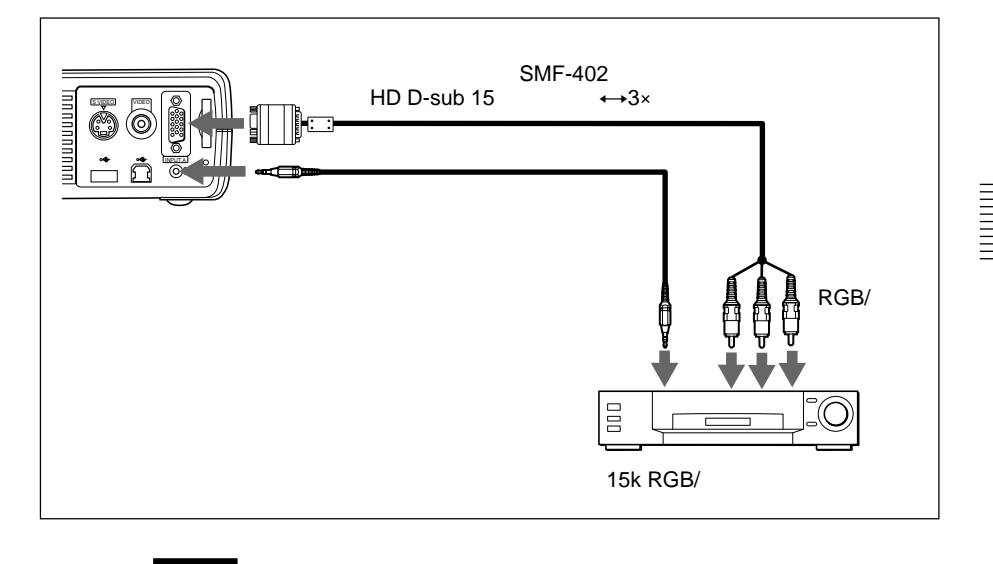

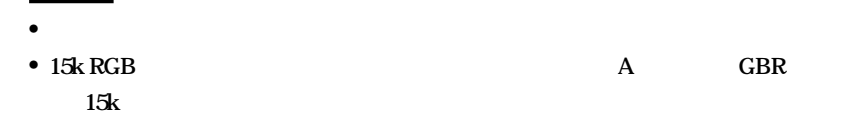

• 15k RGB/

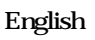

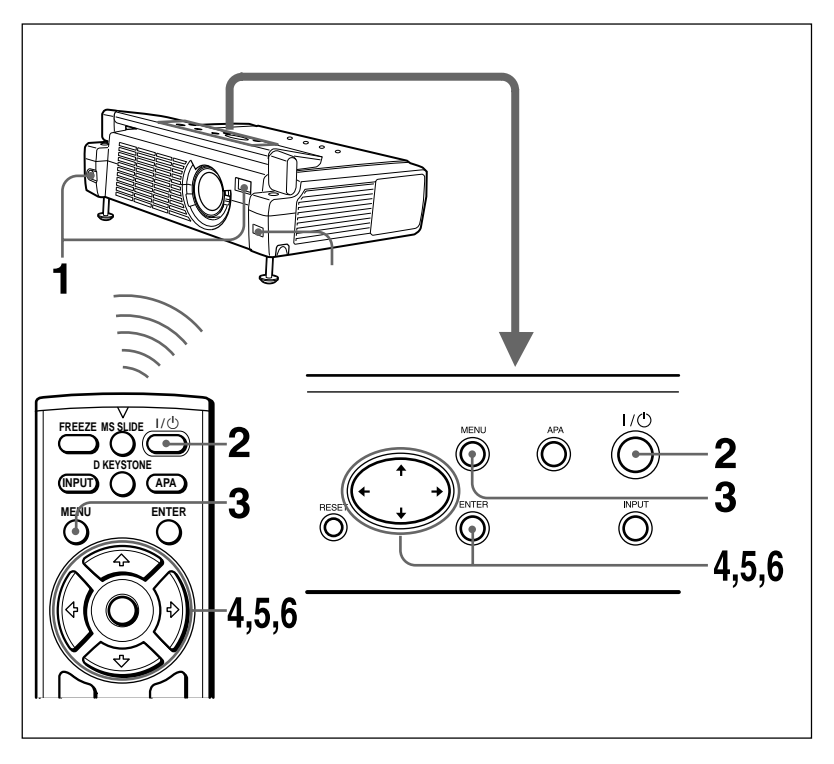

<span id="page-23-0"></span>**メニュー画面やメッセージの表示言語を7言語の中から選ぶことができます。**

**1** フロントカバーを開け、電源コードをコンセントに差し込む。 2 I/① **3** MENU

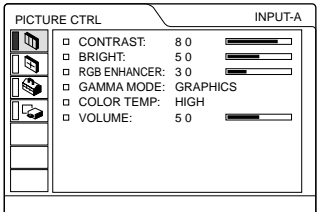

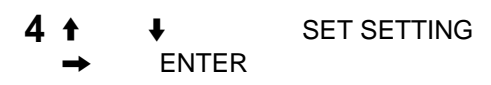

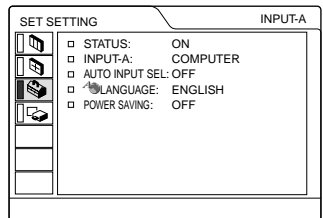

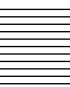

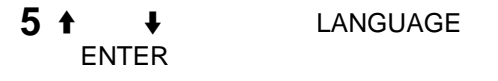

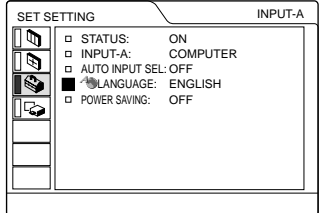

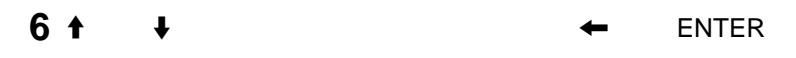

**MENU** 

**約1分間操作をしない場合もメニューは自動的に消えます。**

<span id="page-25-0"></span>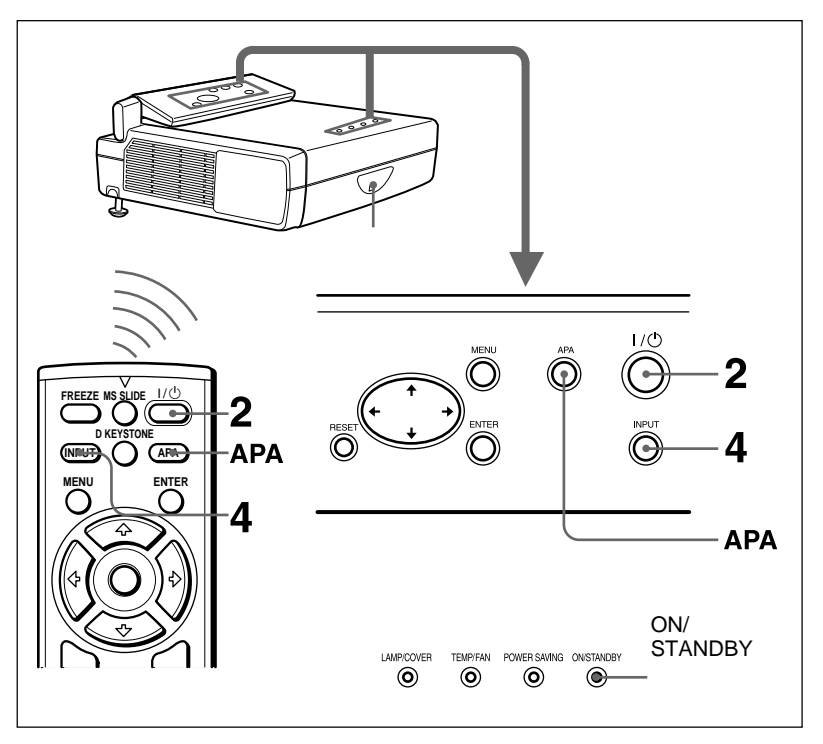

## $1$

**ON/STANDBY** 

 $21/0$ 

**ON/STANDBY** 

### **3** 接続した機器の電源を入れる。

**4** INPUT

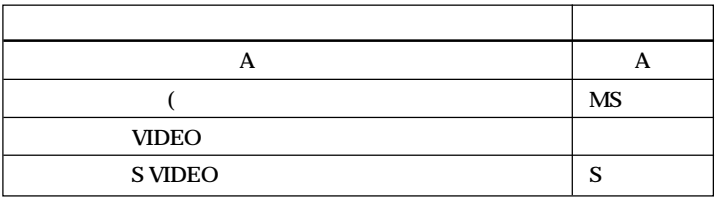

# **5**  $\overline{5}$ **6** フォーカスとの過ぎ

JP 26

△警告

**音量はメニュー画面で調節することができます。 32 ページの画質調整メ**

**IBM PC/AT** USB

**R CLICK L CLICK** 

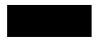

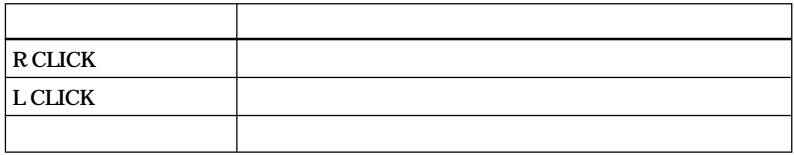

**1** コンピューターから静止画像を投影する。 **2** APA

•  $APA$ 

**のまわりに黒い部分が残っている状態で押すと、正しくAPA機能が働かず、**

- *CONSERVENT SERVERS 1*
- **1** APA
- **信号によっては、正しく調整されないことがあります。**
- **画質を手動で調整するときは、信号設定メニューで調整してください。**

**(つづく)**

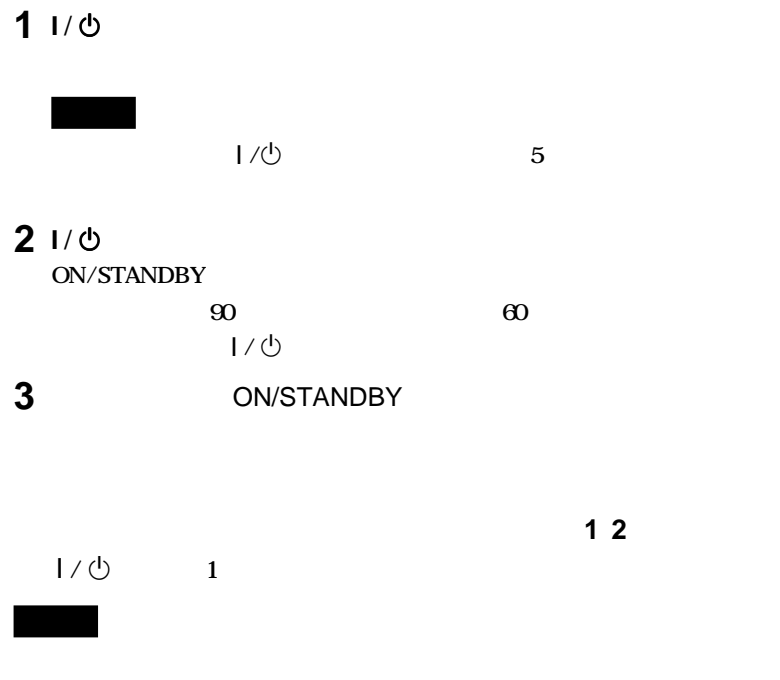

**300**時間ごとに後期には必ずエアースのO

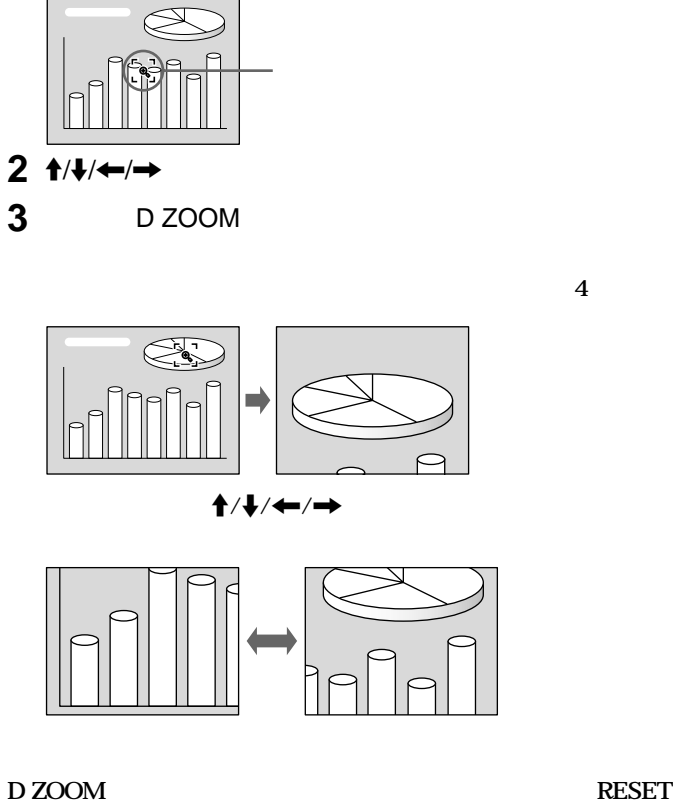

<span id="page-28-0"></span>**1** D ZOOM

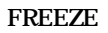

FREEZE 1

### **数値を小さくするときは、**m**または**<

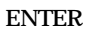

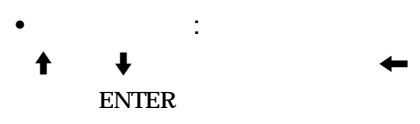

### <span id="page-29-0"></span>**を切り換える」(24ページ)をご覧ください。**

**1** MENU

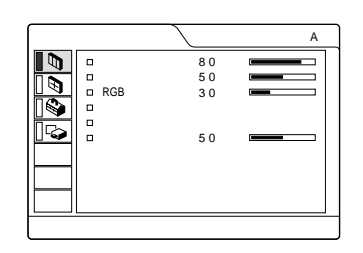

### **2** ↑ ↓ ENTER

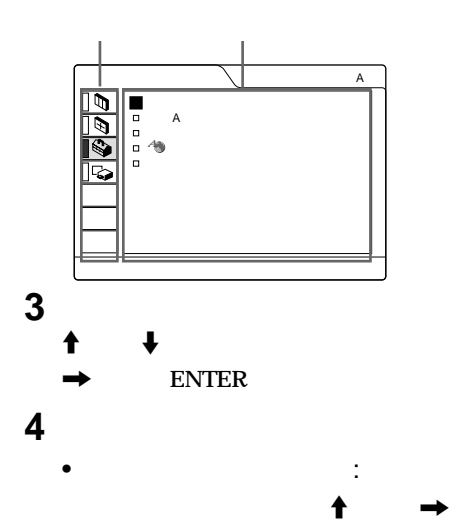

**MENU** 

**RESET** 

**約1分間操作をしない場合もメニューは自動的**

• **画質調整メニューの「コン ラスト」「ブライ**

### **ス」「RGBシャープネス」**

- **信号設定メニューの「ドッ フェーズ」 「サ H**
- **設置設定メニューの「デジタル台形補正」**

### <span id="page-30-0"></span>**◆調整できない項目について詳しくは、48 ペー**

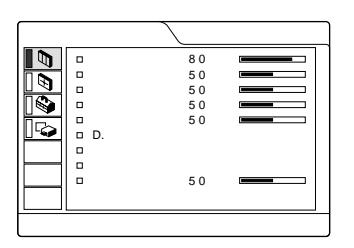

### RGB

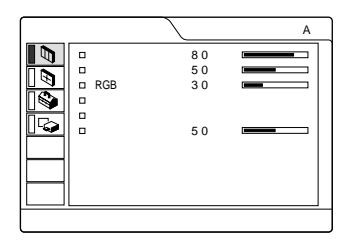

### RGB

RGB信号の入力時に<sub>シ</sub>ーズ

### $D$

- オン: **黒をより黒く再現し、 リハリのきいた**
- オフ:**画面の暗い部分を、映像ソースに忠**

- グラフィックス:**中間調の再現性が高く**
- <sub>The st</sub>ate is the state in the state in the state is the state in the state in the state in the state in the state in the state in the state in the state in the state in the state in the state in the state in the state

- :**画像の白い部分を青みがかった白にし**
- :**画像の白い部分を赤みがかった白にし**

### **(つづく)**

<span id="page-31-0"></span>• :NTSC<sub>358</sub> PAL SECAM NTSC<sub>443</sub>

**INPUT A MS VIDEO** 

• PAL-M/N:PAL-M/PAL-N NTSC<sub>358</sub>

 $\overline{\theta}$ T. H: 200 V: 30 4:3 No. 01<br>60

**◆調整できない項目について詳しくは、49 ペー**

RGB

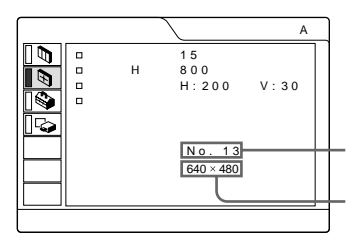

LCD **INPUT A** 

APA

**S VIDEO** 

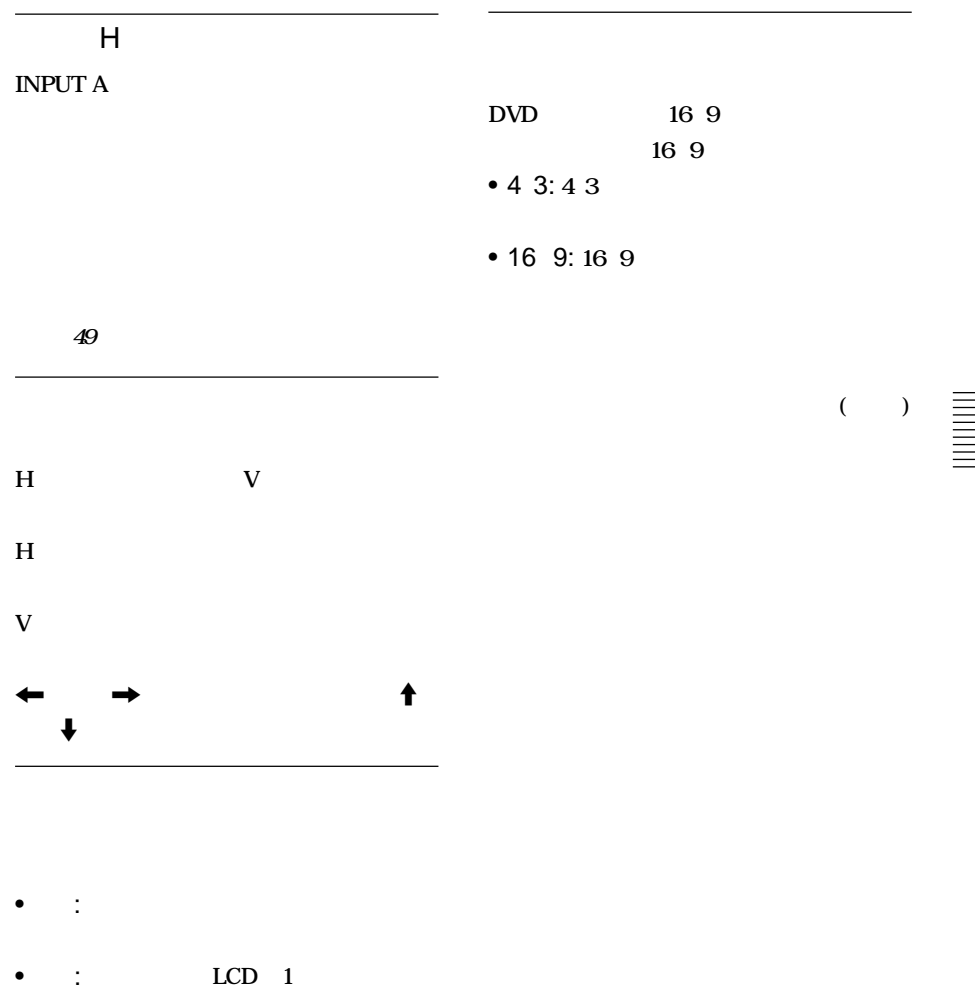

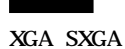

**本機は、あらかじめ37種類の映像データを**

**「サイズ H」を調整したあと、「シフト」で微**

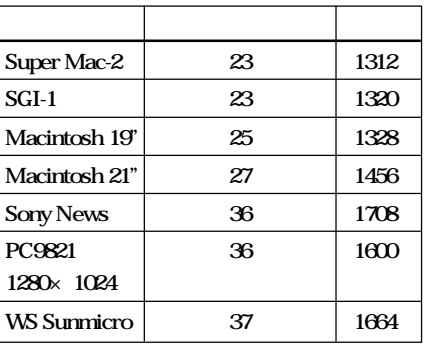

**また、プリセットメモリーとは、** 

**アスペク(縦横比)が4:3以外の場合、画面の**

**to** 0

**9.200 名の** 

**49** 

<span id="page-34-0"></span>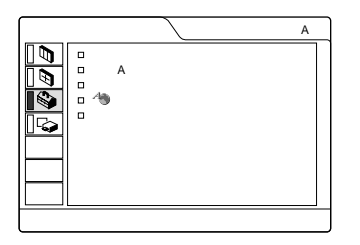

ENGLISH **(英語)** FRANÇAIS **(フラン DEUTSCH** ITALIANO**(イ リア語)** ESPAÑOL**(ス**

**10** 

- 
- オン:**画面表示をすべて表示します。**
- オフ:**メニューの表示、電源を切るときの確**

**「入力A」の設定を正しく行わないと色がおかしく なったり、「入力 Aの設定を確認してください。**

### 入力A

**INPUT A** 

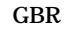

**INPUT A/MS/** 

**ビデオ/Sビデオの順に入力信号の有無を検**

<span id="page-35-0"></span>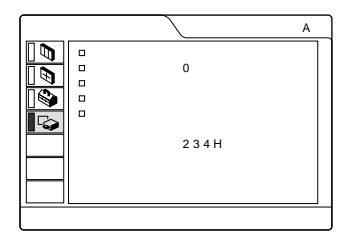

- オン**「デジタル台形補正」** : **の項目で調整さ**
- オフ:**次に電源を入れたときに「デジタル台 形補正」の値は0にリセッ されます。**

 $\overline{\square}$
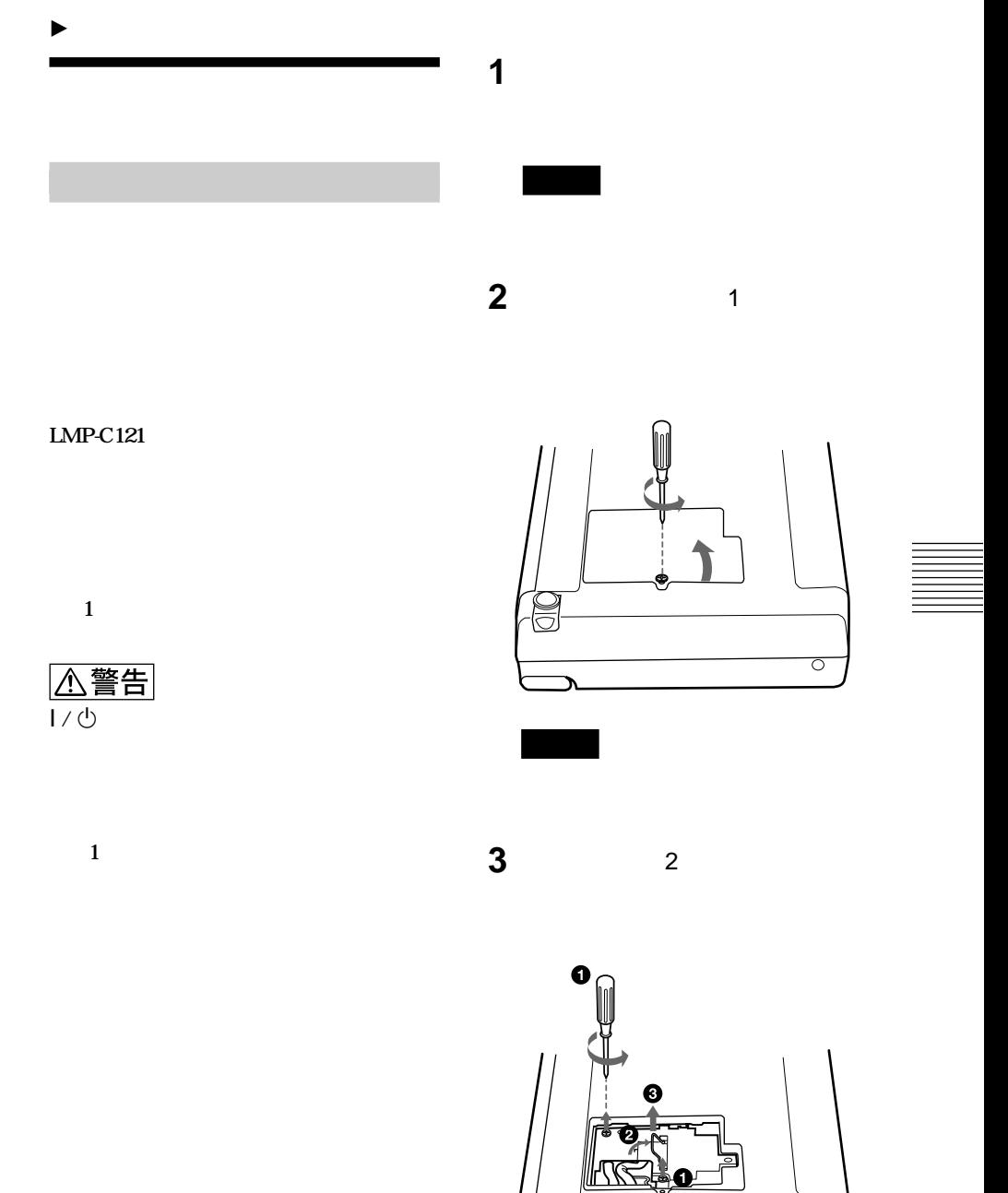

**(つづく)**

 $\overline{1}$ 

 $\overline{\circ}$ 

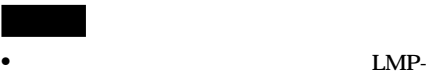

**C121** 

• **ランプを交換する前に必ずプロジェクターの電**

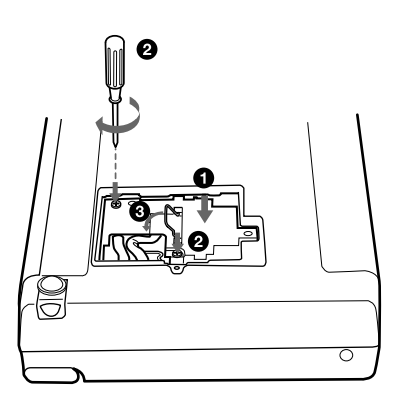

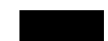

- **ランプのガラス面には触れないようご注意**
- **ランプが確実に装着されていないと、電源**

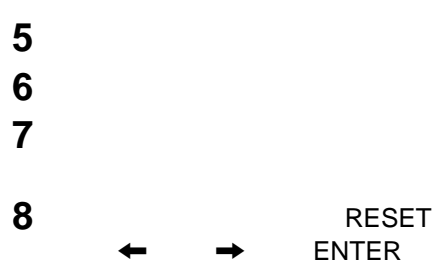

 $\sim$  5  $\sim$  5

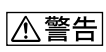

**300** 

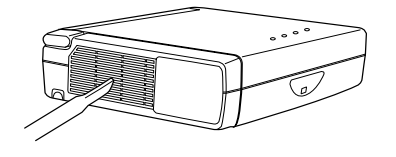

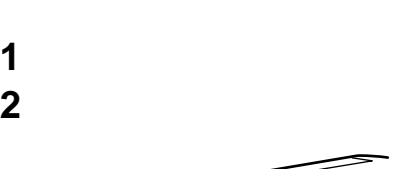

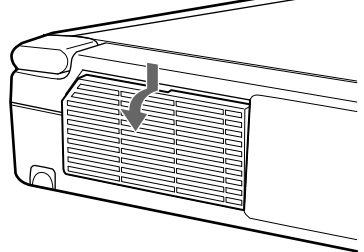

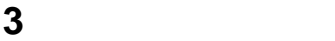

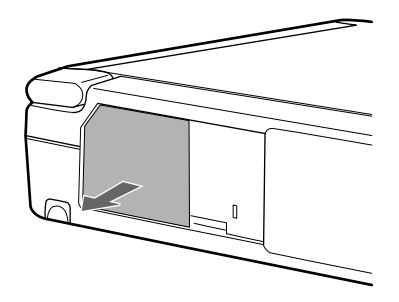

**4** 中性洗剤を薄めた液で洗ったあと日陰

**5** エアーフィルターをはめて、エアー

- **フィルターを洗っても汚れが落ちないときは、**
- *<u>I*</u>
- **エアーフィルターには表裏があります。フィル**

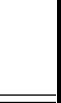

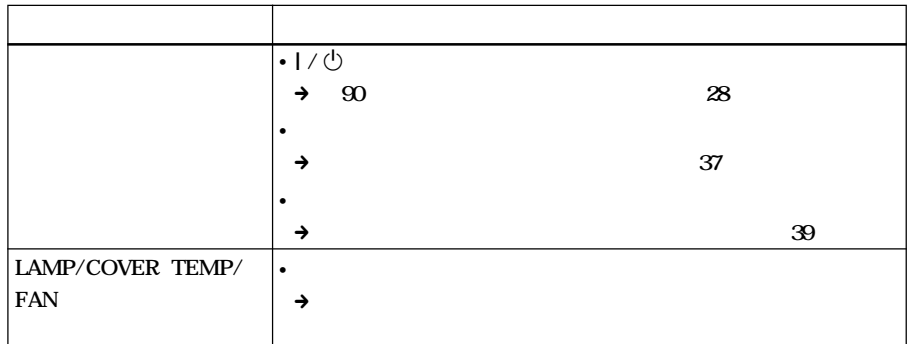

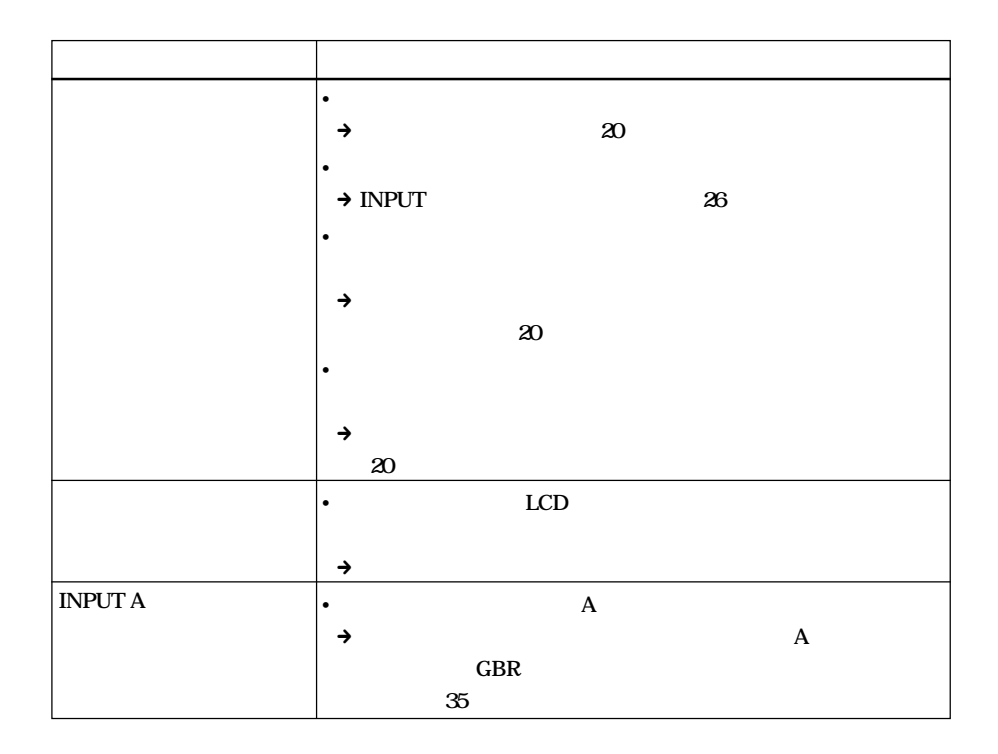

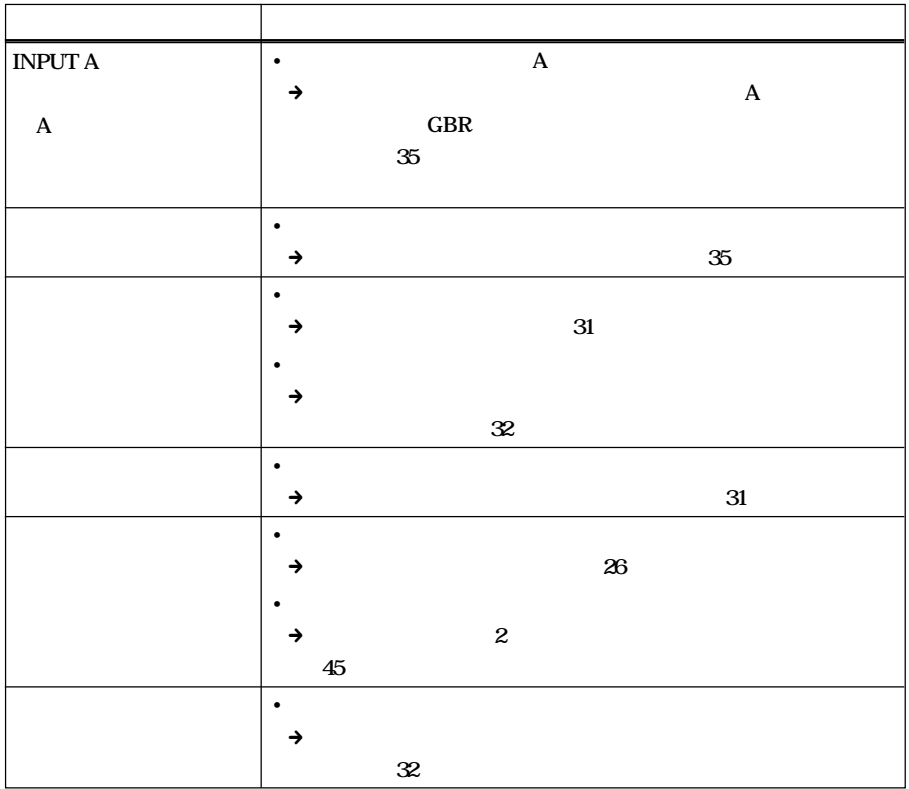

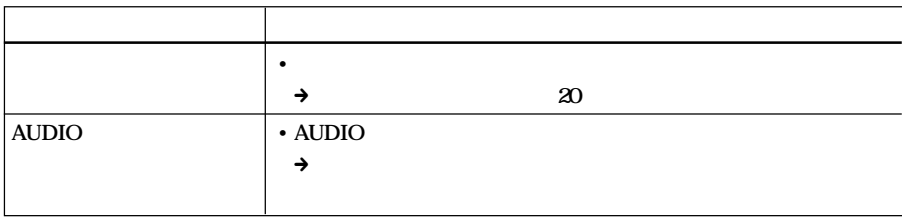

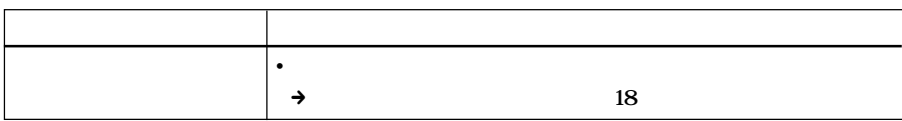

**(つづく)**

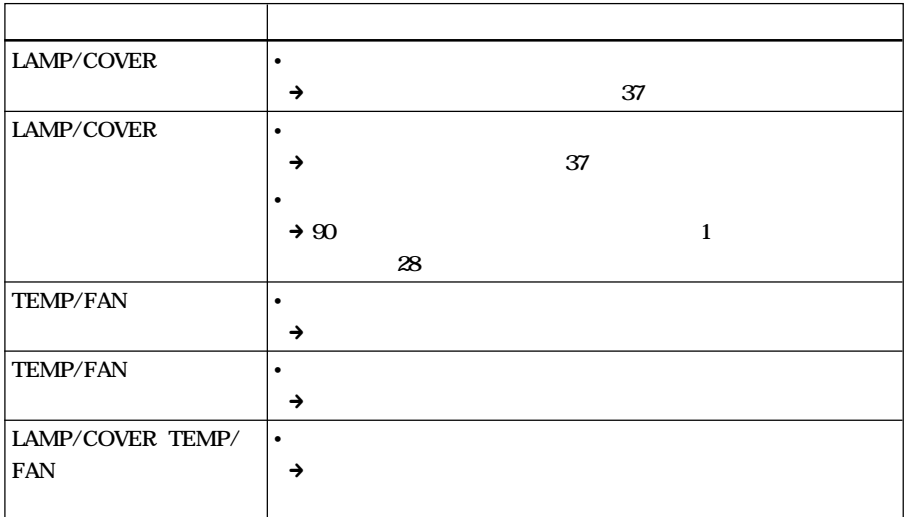

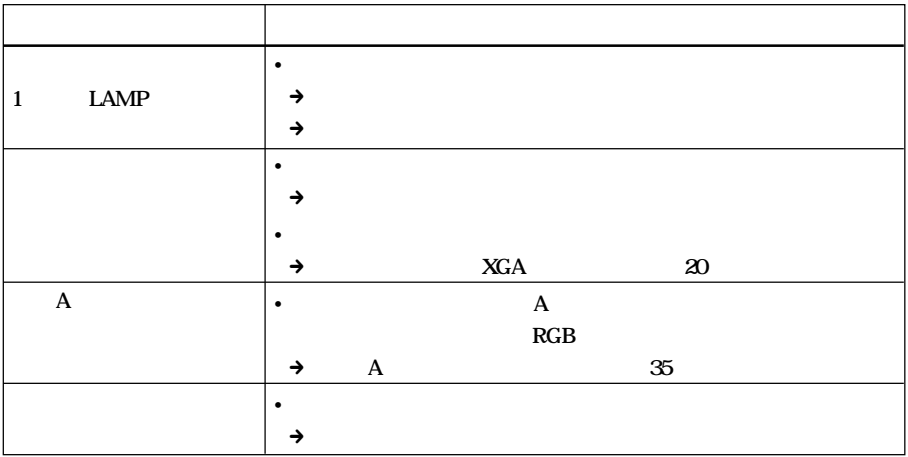

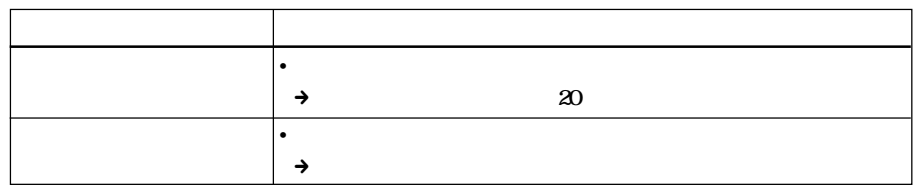

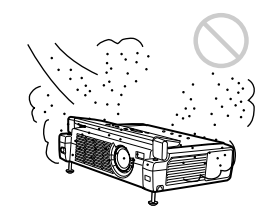

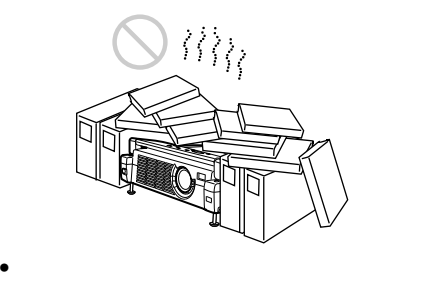

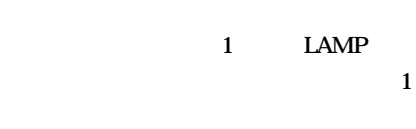

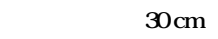

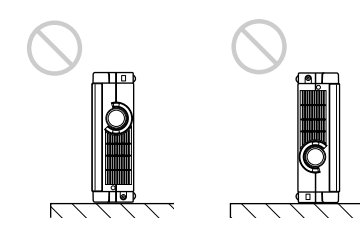

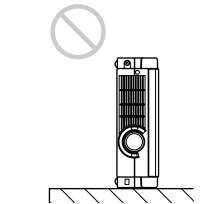

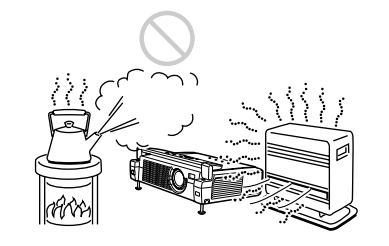

• **吸気口には小さな紙などが吸い込まれやす**

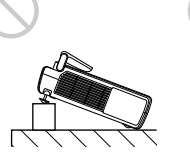

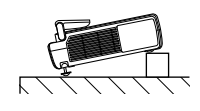

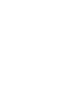

 $|43$ <sup>JP</sup>  $($   $|43^{JP}$ 

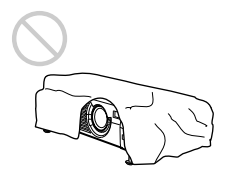

- **集光形のダウンライトにする。** • **蛍光灯のような散光照明にはメッシュを使用**
- 
- **太陽の差し込む窓はカーテンやブライ ドで**
- **光を反射する床や壁はカーペットや壁紙で**
- 
- **キャビネットやパネルの汚れは、柔らかい布**
- 
- 
- **レンズに手を触れたり、固いもので傷をつけ**
- **定期的にフ ルターのク ーニングをしてく**

- **この製品には保証書が添付されていますの**
- **所定事項の記入および記載内容をお確か**

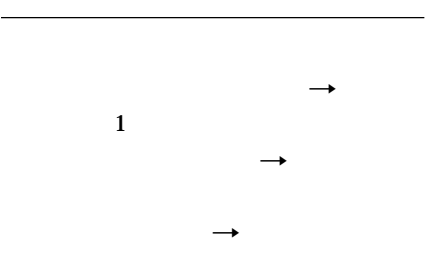

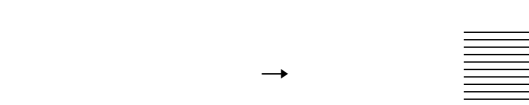

**2 a** 

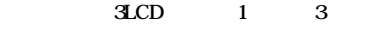

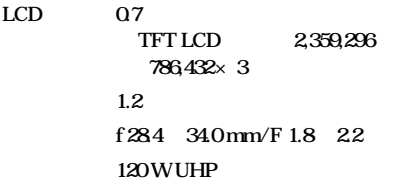

**40 150** 

**光出力 900 ANSI1) lm**

**XGA入力時**

**AUDIO** 

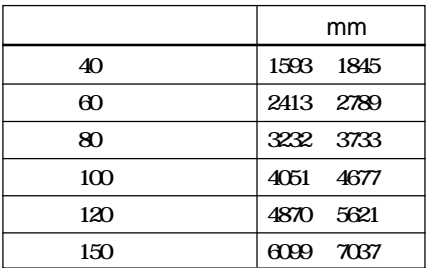

**NTSC<sub>358</sub> PAL SECAM NTSC<sub>443</sub> USB PAL-M PAL-N** 

**750TV** 

**1,024×768** RGB

**fH: 15~92 kHz、fV: 48~85 Hz**

**直径28 mm、最大0.5 W × 2**

**VIDEO コンポジッ ビデオ1 Vp-p ± 2 dB 同期負(75Ω終端) S VIDEO Y/C DIN4 Y** :1 Vp-p  $\pm$  2 dB f(75 **C(クロマ)信号:** 0.286 Vpp± 2 dB **NTSC** 75  $0.3 Vpp± 2 dB$  PAL **(75Ω終端) INPUT A A HD D-sub 15** *RGB/* :  $R/R-Y$  0.7 Vpp<sup>+</sup> 2 dB 75 G 0.7 Vpp<sup>+</sup> 2 dB 75  $G/Y$  1 Vpp± 2 dB **負(75Ω終端) B/B-Y:0.7 Vp-p ± 2 dB (75Ω終端) SYNC/HD: 1 5 Vpp 水平同期入力: 1~5 Vp-p**

**VD** :1 5 Vp-p

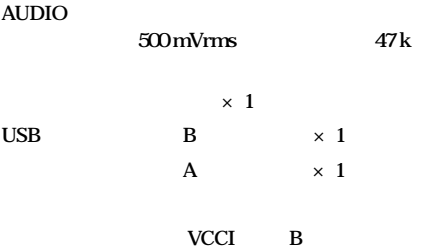

<sup>1)</sup> ANSI **American National Standard IT7.228** 

**........................................................................................................................................................................**

**外形寸法 275×65×214 mm(幅/高さ/奥行 質量 約2.5 kg 電源 AC100~240 V、50/60 Hz 190 W**:

- **5 W) 発熱量 648.4 BTU**
- 0 35
- **動作湿度 35 % ~ 85 %(結露しないこと)**
- **保存温度 -20 ℃ ~ +60 ℃**
- **10% 90%**
- **RM-PJM11** 1
- **単3形乾電池(2)**
- **HD D-sub 15** 2m 1 **(1-791-992-21)**
- **USB** A B 1
	- **(1-790-081-31)**
- **アプリケーションソフ ウェア(1)**
- 8M 1 **キャ ングケース(1)**
	- **電源コー (1)**
- $\mathbf{1}$ **取扱説明書(1)**
	- **(1)**
		- **早わかりカー (1) 保証書(1)**
			- **フェライトコア(1)**

#### LMP-C121

 $SMF-402$  HD D-sub 15  $\leftrightarrow$  3 **×ピンジャック(オス)**  $SMF-410$  (HD D-sub 15 $\longleftrightarrow$ **HD D-sub 15** (1) ADP-20 Macintosh ← HD D-sub15 50 VPS-50C 100 VPS-100FH

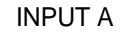

# INPUT A HD D-sub 15

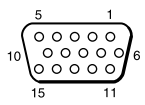

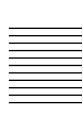

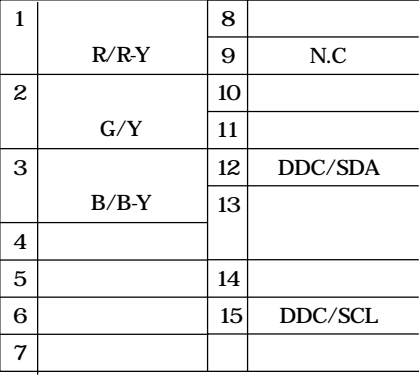

**(つづく)**

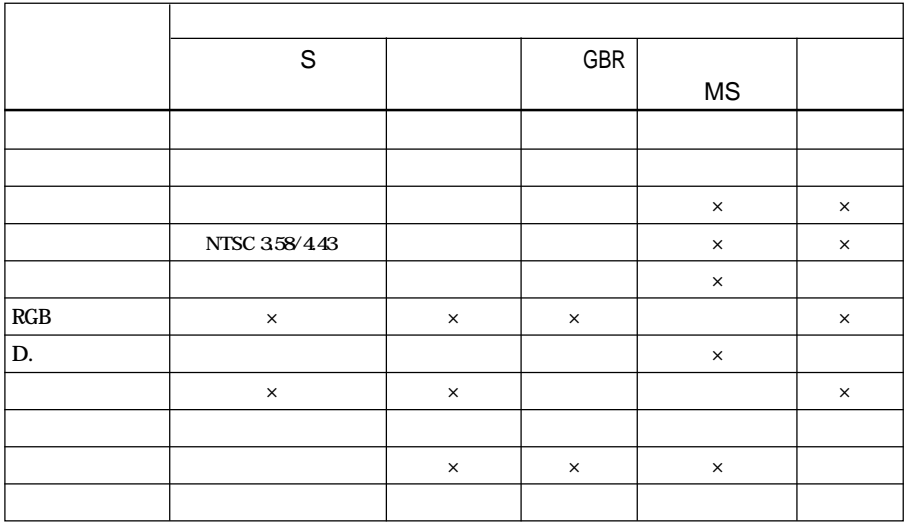

**○:調整・設定できる項目 ×:調整・設定できない項目**

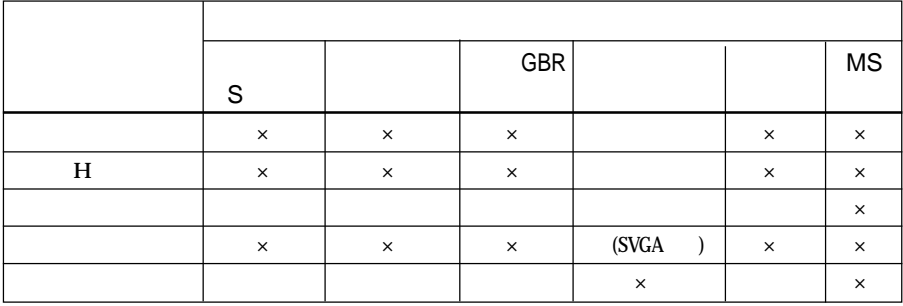

**○:調整・設定できる項目 ×:調整・設定できない項目**

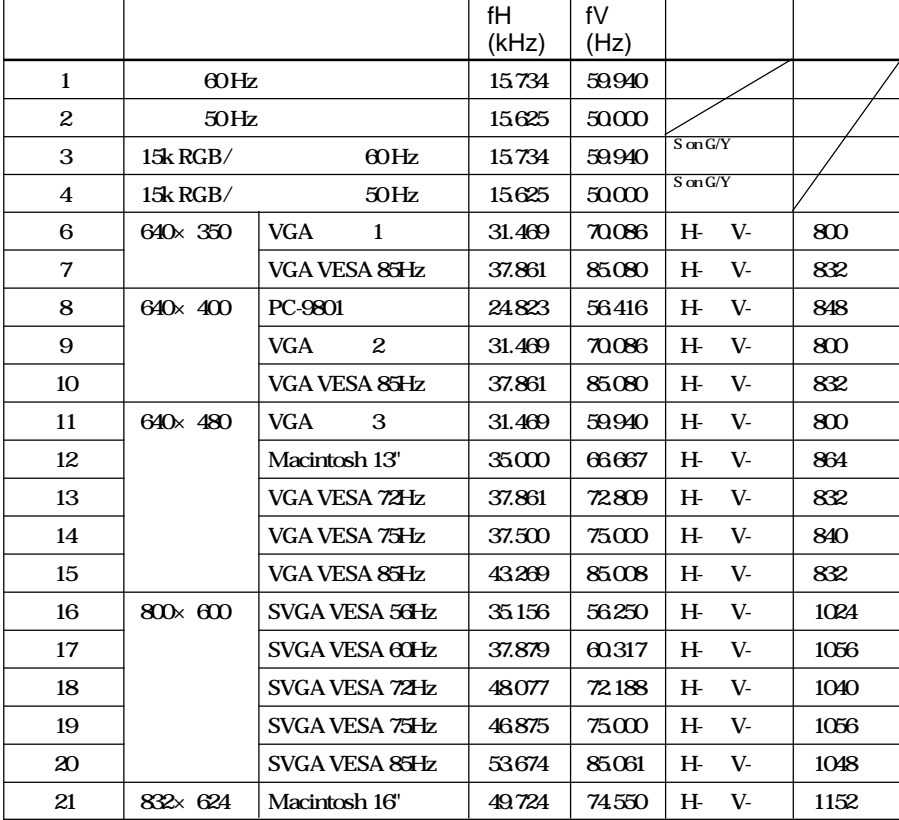

**(つづく)**

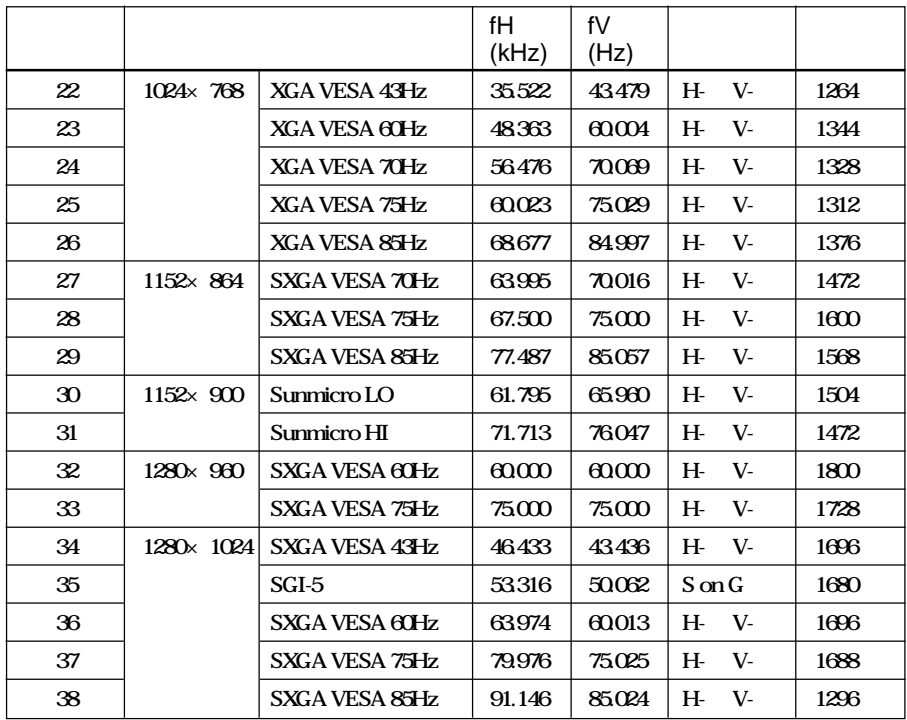

# **こうしゃ**

No.53 60

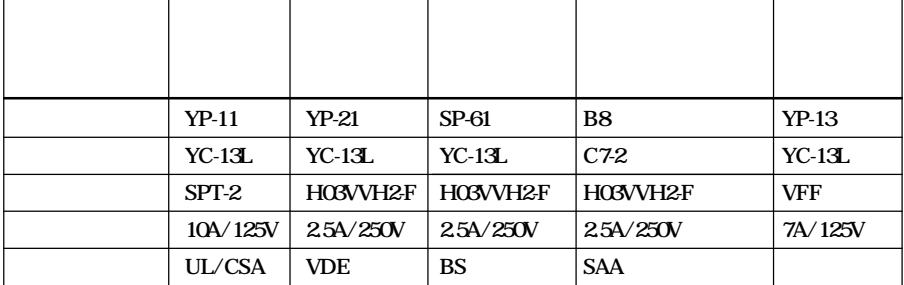

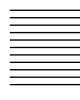

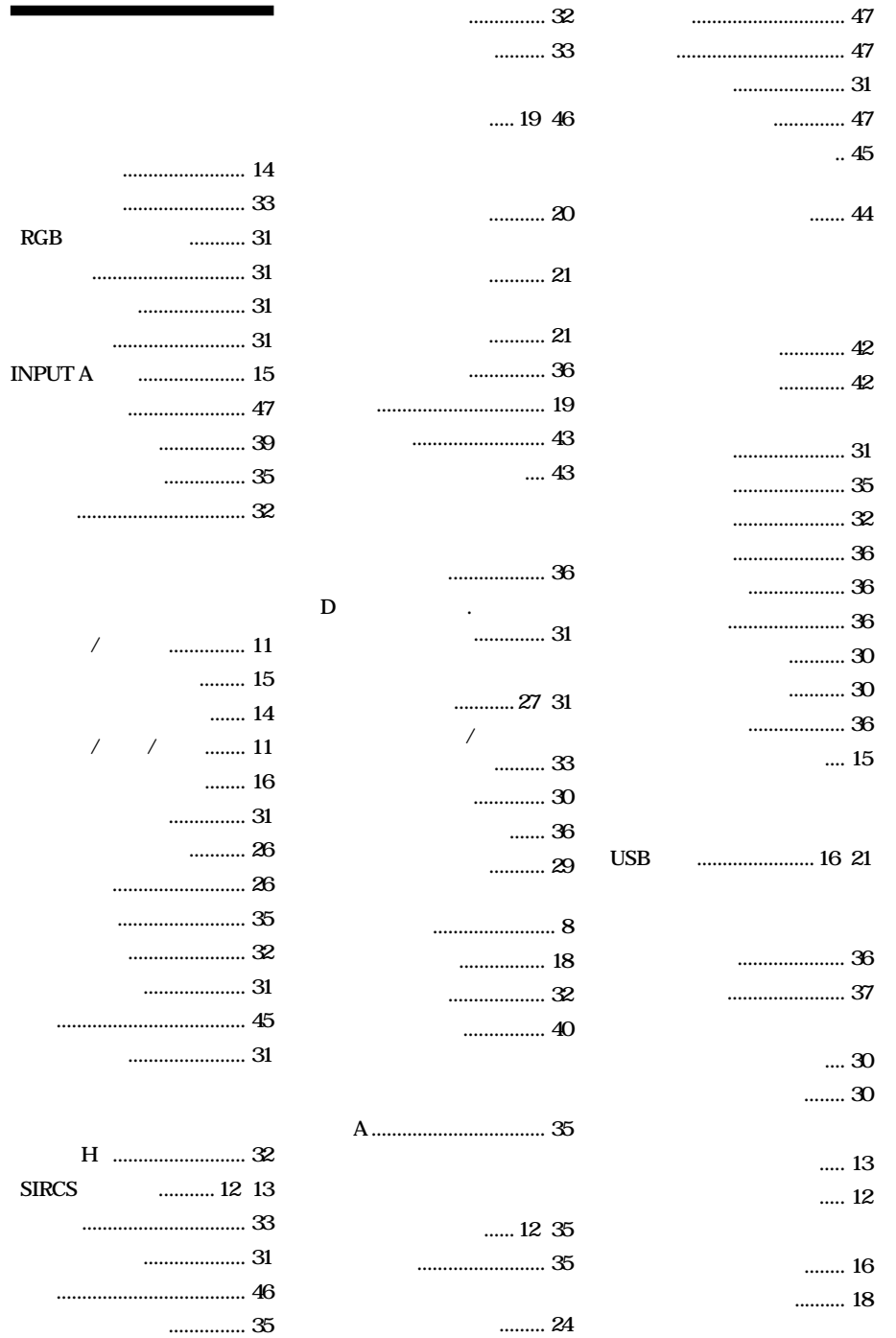

 $RGB$ 

**INPUT A** 

**「サイズ H」.......................... 32** SIRCS

## Memory Stick  $\sum_{\text{Neouov'sincx.}}$  Sony

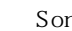

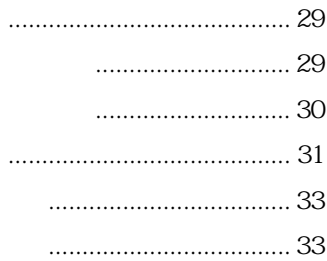

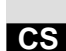

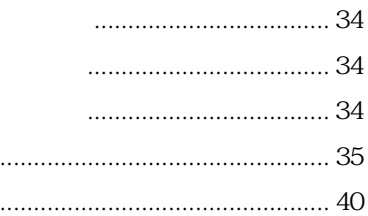

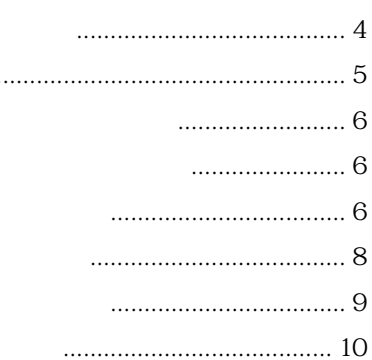

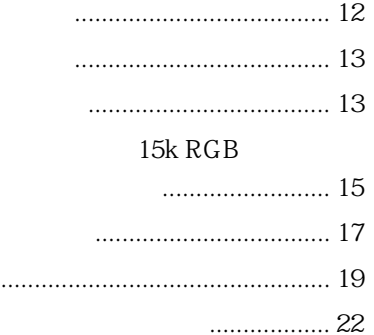

Memory S tick

Memory Stick

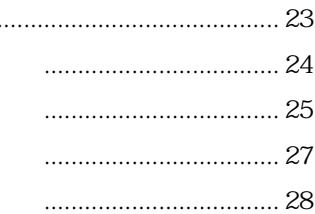

# $1$  /  $\circlearrowleft$

- "我不是我的人的
- $\bullet$  5  $\rightarrow$  5  $\rightarrow$  5  $\rightarrow$  5  $\rightarrow$  5  $\rightarrow$  5  $\rightarrow$  5  $\rightarrow$  5  $\rightarrow$  5  $\rightarrow$  5  $\rightarrow$

<span id="page-53-0"></span> $\blacktriangleright$ 

- 
- Note that the state of the state of the state of the state of the state of the state of the state of the state of the state of the state of the state of the state of the state of the state of the state of the state of th
- **\***  $\mathbb{R}$
- 本机应靠近墙上电源插座以便接线。
- Product in the second control of the second control of the second control of the second control of the second control of the second control of the second control of the second control of the second control of the second
- Property of the control of the control of the control of the control of the control of the control of the control of the control of the control of the control of the control of the control of the control of the control o
- 请勿将手或物体放在通风孔附近。因排出
- 调整投影机的高度时小心不要被调节器夹
- 
- 
- **•**  $\mathbf{r} = \mathbf{r}$
- Product and Product and Product and Product and
- Product in the first state  $\mathbb{R}$  in the first state  $\mathbb{R}$
- Research and the second control of the second control of the second control of the second control of the second control of the second control of the second control of the second control of the second control of the secon
- 
- 
- 
- - **For the complete and the complete** 
		- $\mathcal{F}$  is the state of  $\mathcal{F}$

• 为使机壳外观一往如新,请定期用软布清

- **• For a strategic distance of the extension of the extension of the extension of the extension of the extension of the extension of the extension of the extension of the extension of the extension of the extension o**
- 
- - 液晶显示投影机是采用高精密技术制造
		- -
			-

<span id="page-54-0"></span>• 轻量/小型/简便的设计  $2.5 \text{ kg}$  B5 Sony • 高亮度 120 W UHP 900 ANSI  $\bullet$  and a set  $\mathcal{A}$ 3 0.7 790,000  $XGA$  RGB  $1024 \times 768$ 750 • 外接装置装配简便  $\sim$  37  $APA$  $USB$ USB USB  $\angle$  USB  $CD$ -ROM Windows 98 Windows 98 SE Windows ME Windows 2000 Memory Stick • Memory Stick Memory Stick Memory Stick • **•**  $\mathbb{P}^{\mathbb{P}^{\mathbb{P$ D ZOOM **FREEZE**  $\Box$ KEYSTONE Memory Stick MS SLIDE • 装有扫描转换器  $1024 \times 768$ • 与各种输入信号兼容  $S$ VGA SVGA XGA SXGA • 与六种彩色制式兼容 NTSC PAL SECAM NTSC<sub>443</sub><sup>1)</sup> PAL-M PAL-N  $1) NTSC<sub>4.43</sub> NTSC<sub>4.43</sub>$ NTSC ................................................................. • Windows • VGA SVGA XGA SXGA IBM • Macintosh  $\cdot$  IBM PC/AT IBM  $\cdot$  VESA • DDC  $\cdot$  $\cdot$  PC-98 NEC

<span id="page-55-0"></span>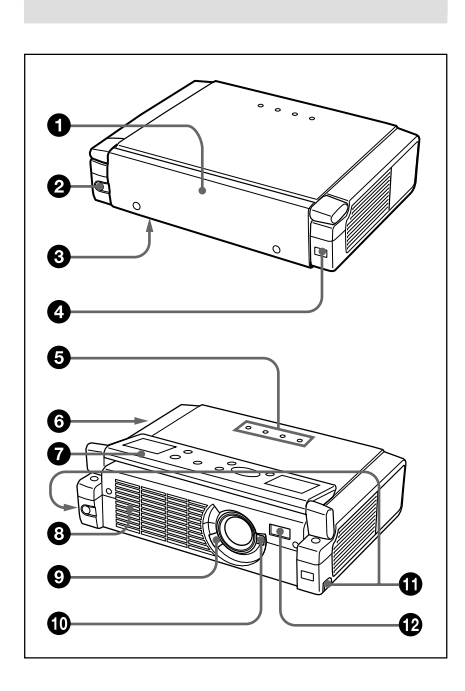

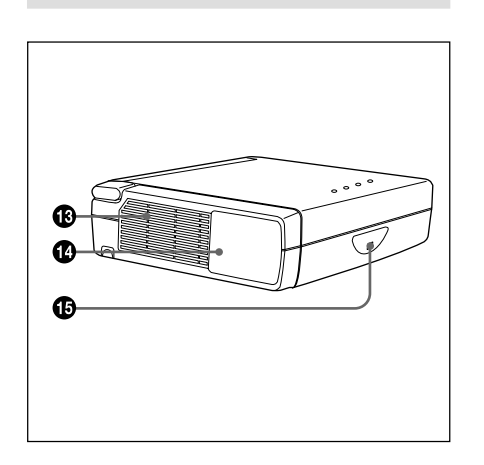

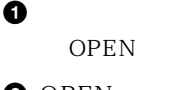

**2** OPEN

 $\ddot{\mathbf{G}}$ 

- 3 投影灯盖板(底部)
- $\Omega$  SIRCS
	-
	- LAMP  $COVER$
	- 投影灯已无法再使用或变得很烫时
	- 灯罩或空气滤网未装严时闪烁。
		- TEMP FAN
	- $-$
	- $\mathcal{L}_{\text{max}}$  ,  $\mathcal{L}_{\text{max}}$  ,  $\mathcal{L}_{\text{max}}$ 
		- POWER SAVING
			- $10$
			- $60$
		- ON/STANDBY
		- 在交流电源线插头插入墙上电源插
			- $1$  /  $\circlearrowleft$
			- 在电源接通时点亮呈绿色。  $1$  /  $\circlearrowleft$
			- 扇会转动约 90 秒钟。 ON/STANDBY 60  $1 / 0$ ON/STANDBY
		- $LAMP/COVER$   $TEMP/$  $FAN$  32, 33

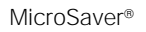

 $\odot$ 

Kensington 2855 Campus Drive San Mateo, CA 94403

> 电话∶800-235-6708 传真∶800-247-1317

电话∶847-541-9500 http://www.kensington.com/

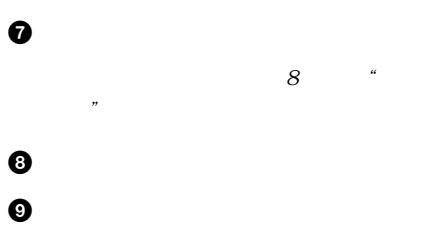

 $\bf \Phi$  $\bf \Phi$ 

 $8$   $^{\circ}$   $^{\circ}$ 器的使用方法"一节。

## **@** AC IN

 $\oplus$ 

• **• "** <code> internally respectively and the second second second second second second second second second second second second second second second second second second second second second second second second second secon</code> • 请勿将手或物体放在通风孔附近以防

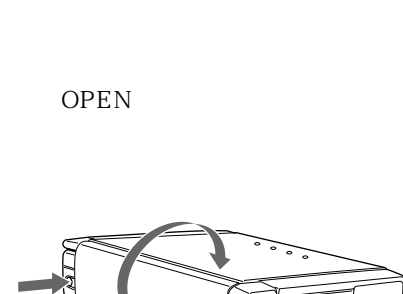

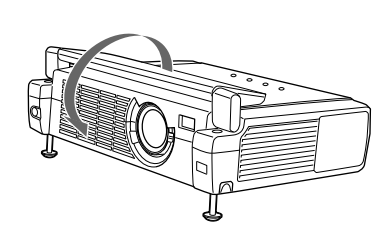

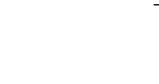

• **\***  $\mathbf{r} = \mathbf{r} + \mathbf{r} + \mathbf{r$ 300

 $\bf \Phi$ 

a a material state of the state of the state of the state of the state of the state of the state of the state of the state of the state of the state of the state of the state of the state of the state of the state of the s

 $\bigcirc$  SIRCS

 $7<sup>cs</sup>$ 

<span id="page-57-0"></span>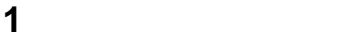

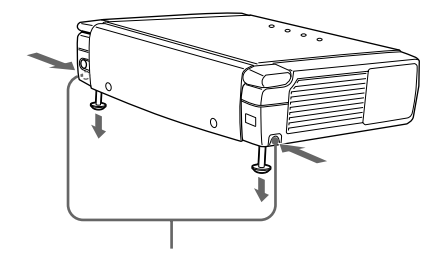

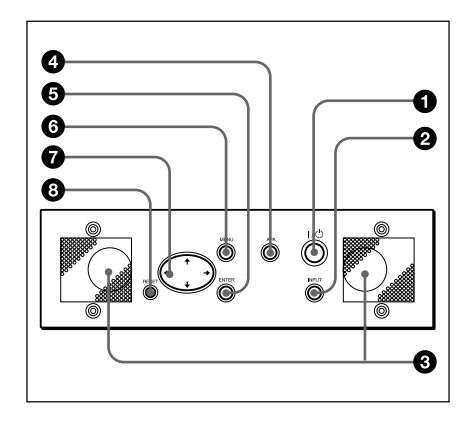

 $01/0$ 

ON/STANDBY

**2** 按着解除键,放低投影机。然后松开该

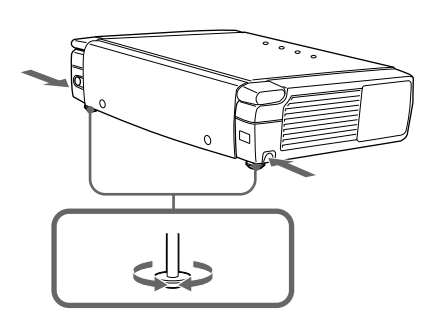

•  $\bullet$  is the contract of the contract of the contract of the contract of the contract of the contract of the contract of the contract of the contract of the contract of the contract of the contract of the contract of the • 请勿在调节器伸出时用力按压投影机顶

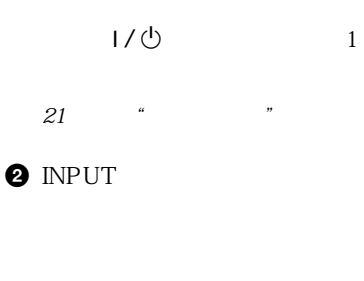

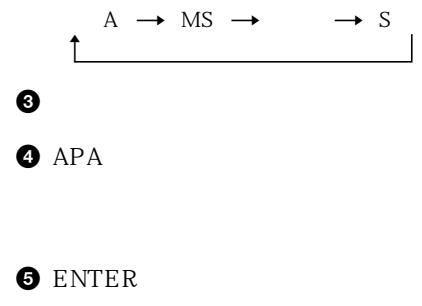

<span id="page-58-0"></span>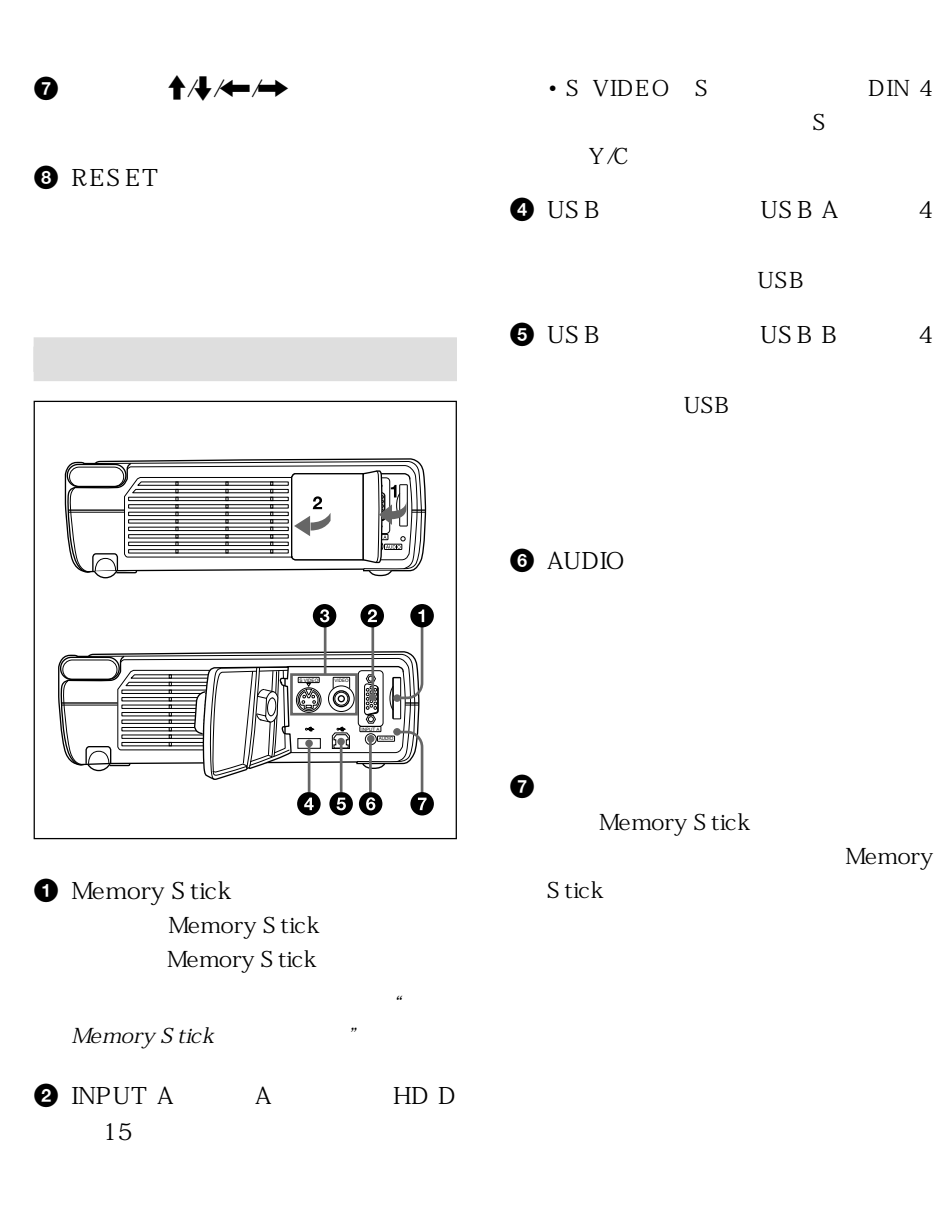

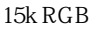

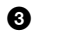

• VIDEO

Memory

• S VIDEO S DIN 4  $\mathbf S$ 

 $USB$ 

Memory Stick

Stick

USB

 $Y/C$ 

<span id="page-59-0"></span>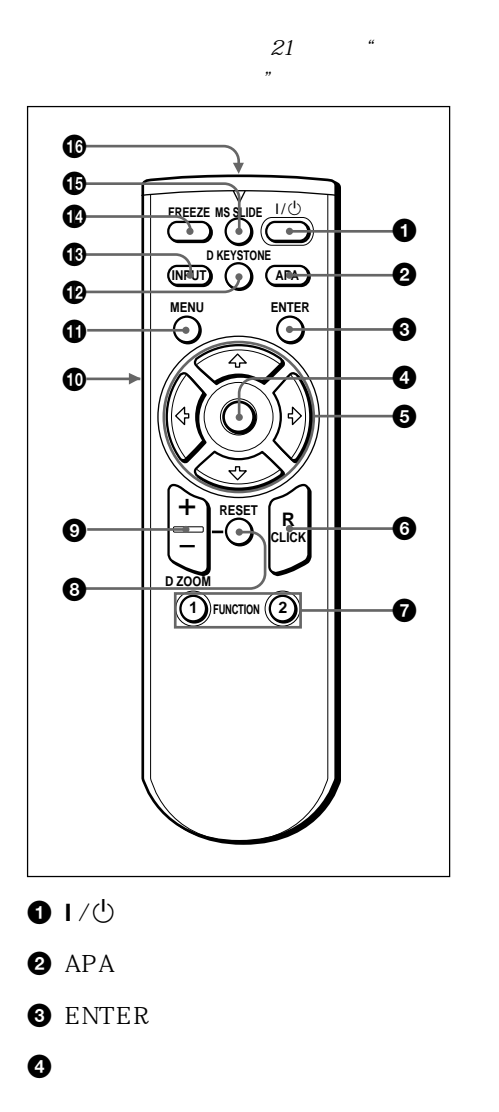

 $\theta$   $\uparrow$   $\uparrow$   $\downarrow$   $\uparrow$   $\rightarrow$ 

**O** R CLICK

FUNCTION

**FUNCTION** 

README HELP

**8** RESET

 $\bullet$  D ZOOM

 $\ddot{\psi}/\leftarrow/\rightarrow$ 

 $\uparrow$  /  $\uparrow$  /  $\uparrow$  /  $\uparrow$ 

D ZOOM

 $\bullet$  L CLICK

 $\bullet$  MENU

**<sup>@</sup>** D KEYSTONE

 $A/\sqrt{2}$ 

 $\bigoplus$  INPUT

 $\bullet$  FREEZE

### $\bullet$  MS SLIDE MS

 $MS$ 

# $\bf \Phi$

**1** 按压并推开电池盖,然后以正确的极性  $AA$  R6

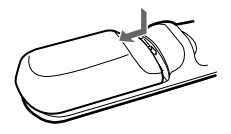

 $\Theta$ 

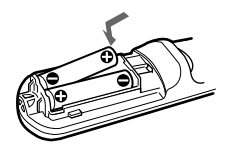

• 装入电池时,务必使电池的极性方向正

• **• Formulation**  $\mathbf{r} = \mathbf{r} \cdot \mathbf{r}$ • and the control of the control of the control of the control of the control of the control of the control of

• 确保在遥控器和投影机上的遥控检测器之

• 有效操作范围是有限的。遥控器和投影机

**2** 装回电池盖。

<span id="page-61-0"></span>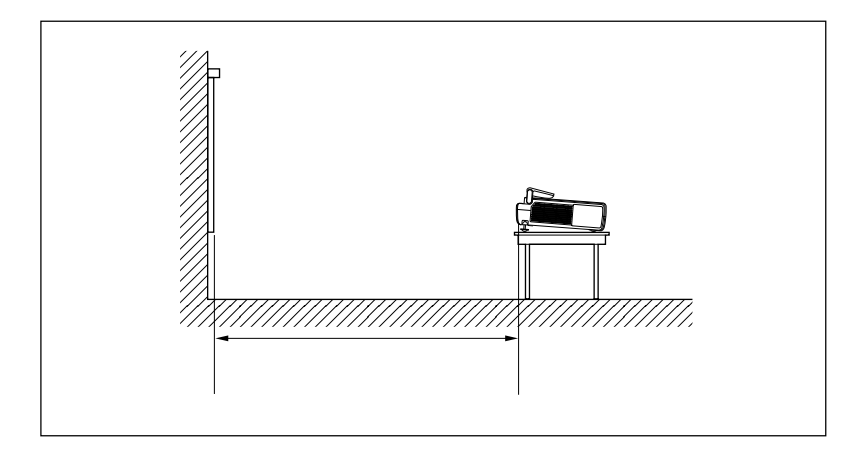

单位∶m

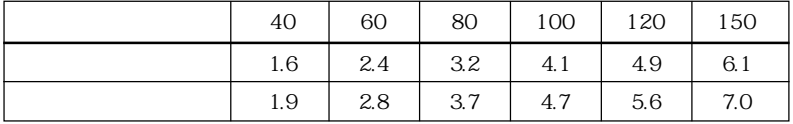

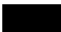

- <span id="page-62-0"></span>• 在进行任何连接之前,关闭所有装置的电源。
- 使用合适的电缆进行各种连接。
- $\bullet$  and the component  $\bullet$  and  $\bullet$  and

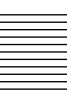

# • 本机接收 VGA、SVGA、XGA 和 SXGA 信号。但是,对于外接显示器,建  $XGA$ •  $\bullet$  and  $\bullet$  and  $\bullet$

- $DDC2B$   $2B$   $DDC$ 
	- **1** HD D 15
	- **2** 打开本机电源。
	- **3** 启动电脑。

## IBM PC/AT

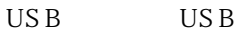

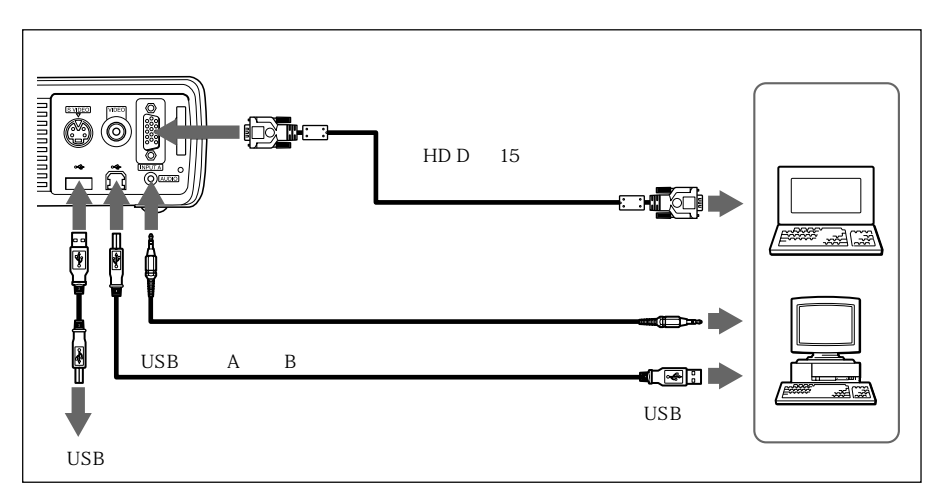

USB

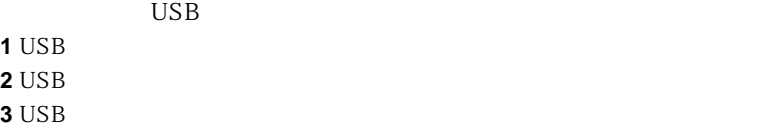

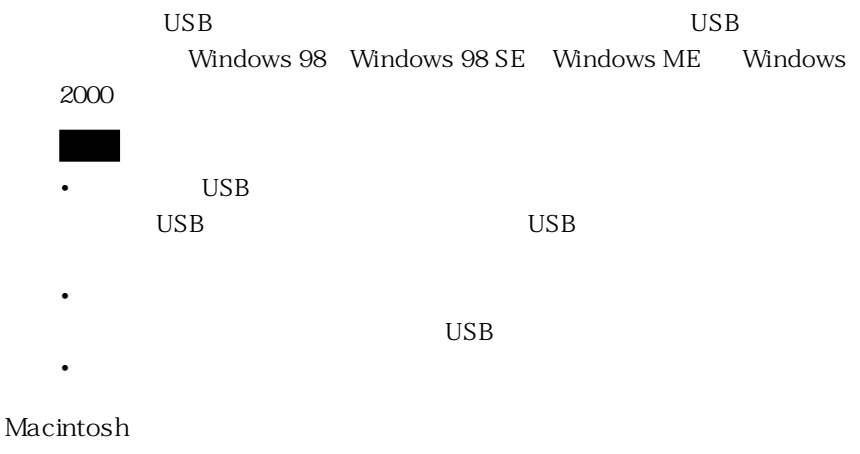

 $ADP-20$ 

 $15k$   $RGB$ 

 $15k$  RGB

<span id="page-64-0"></span>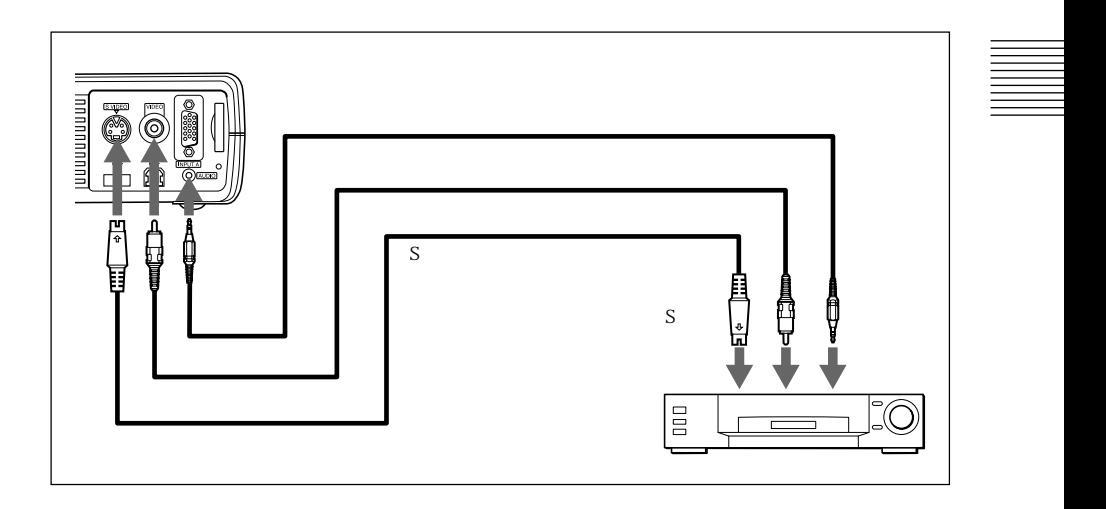

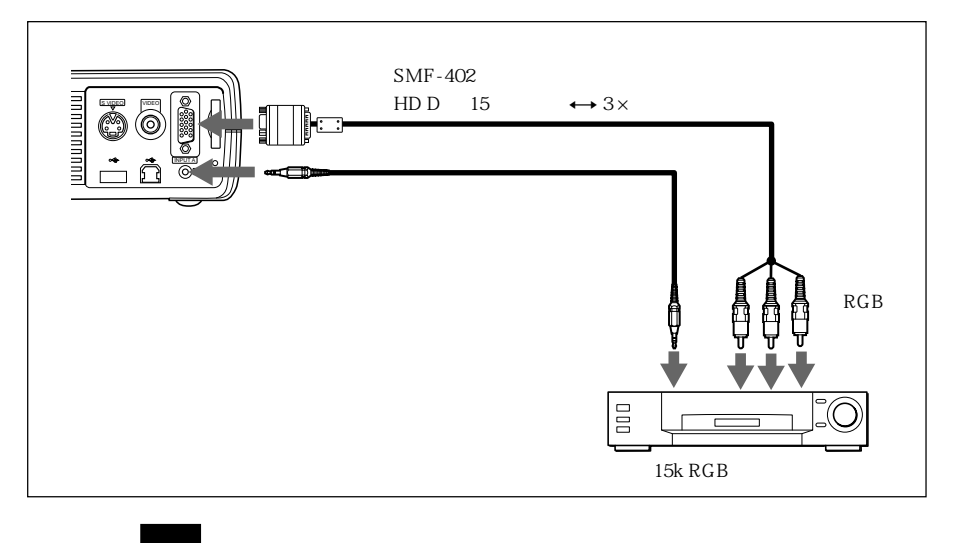

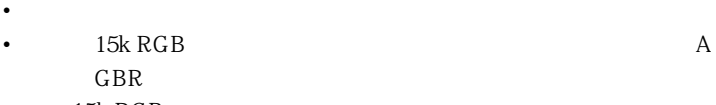

 $\cdot$  15k RGB

<span id="page-66-0"></span>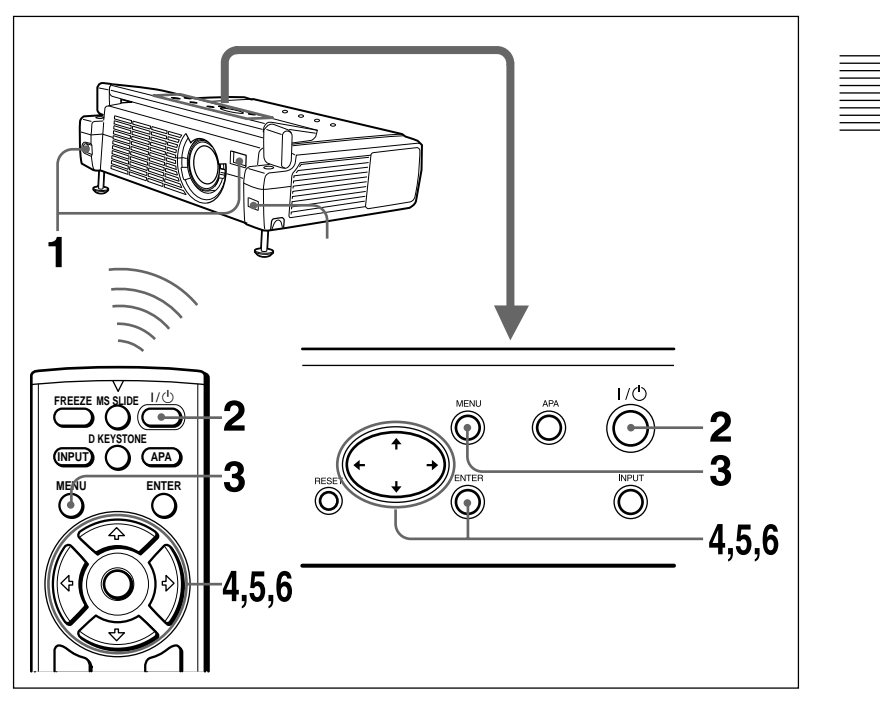

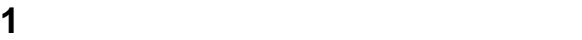

- **2** 1/也
- **3** MENU

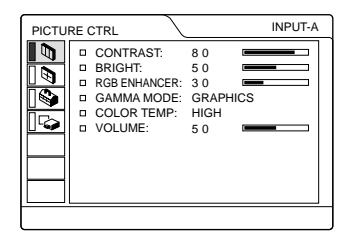

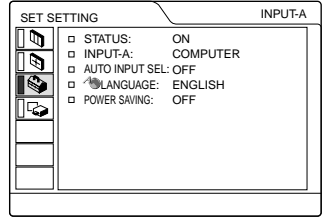

# $5$   $\uparrow$   $\downarrow$   $\quad$   $\quad$  LANGUAGE"  $\quad \rightarrow$  ENTER

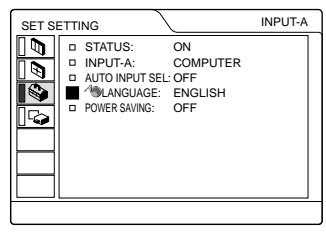

**6 1**  $\downarrow$   $\leftarrow$  ENTER

**MENU**  $1$ 

<span id="page-68-0"></span>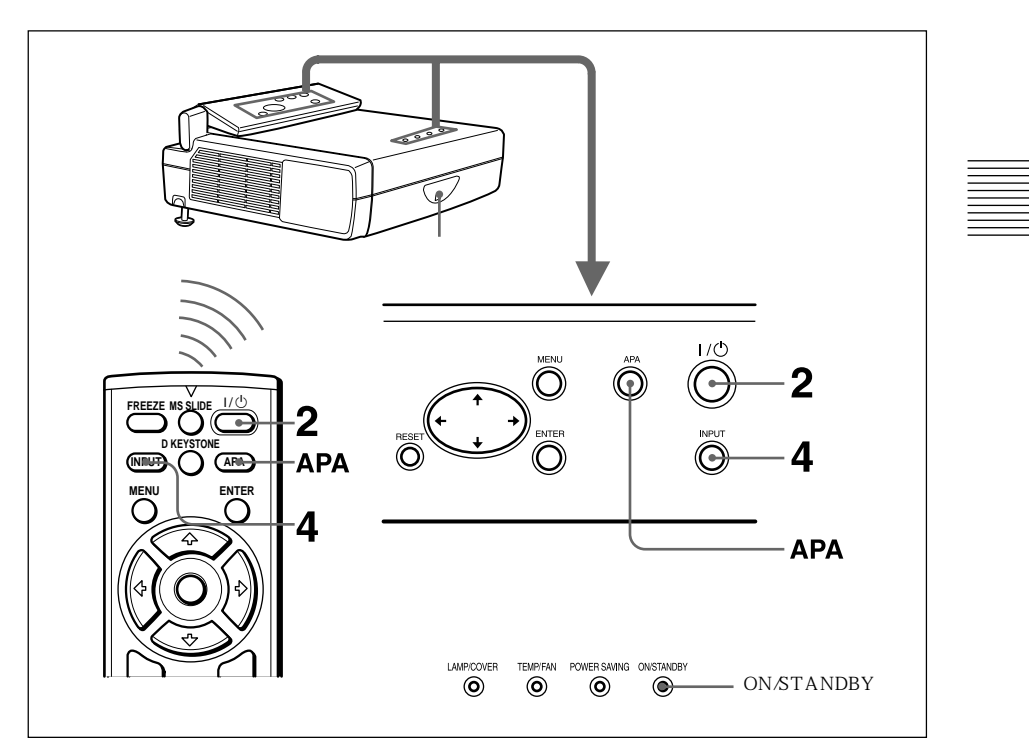

# **1** The contract  $\mathbf{A}$

ON/STANDBY

 $2 \sqrt{0}$ 

ON/STANDBY

# **3** 接通连接到投影机的装置的电源。

4 INPUT

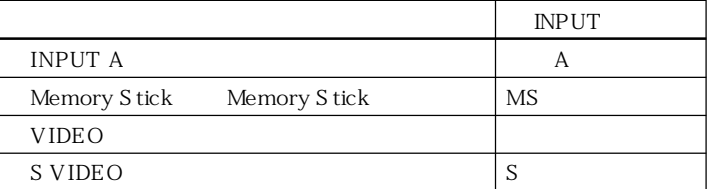

 $25$   $\degree$ 

#### USB IBM PC/AT

**5** 转动变焦杆调整图像尺寸。

**6** 转动对焦杆调整聚焦。

#### R $\Lambda$  CLICK

量"。

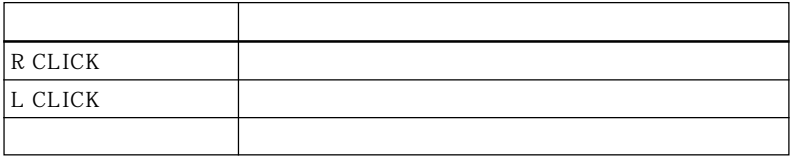

**1** 投影由电脑输入的静像。

**2** APA

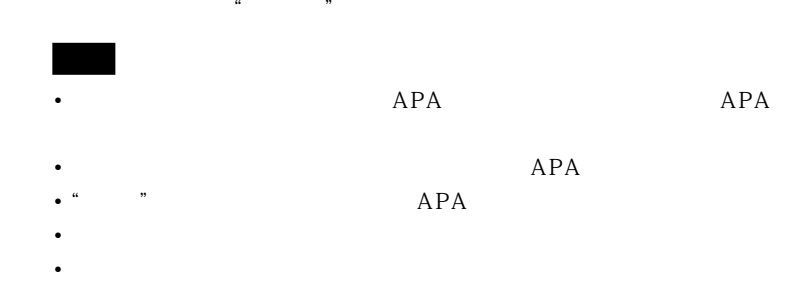

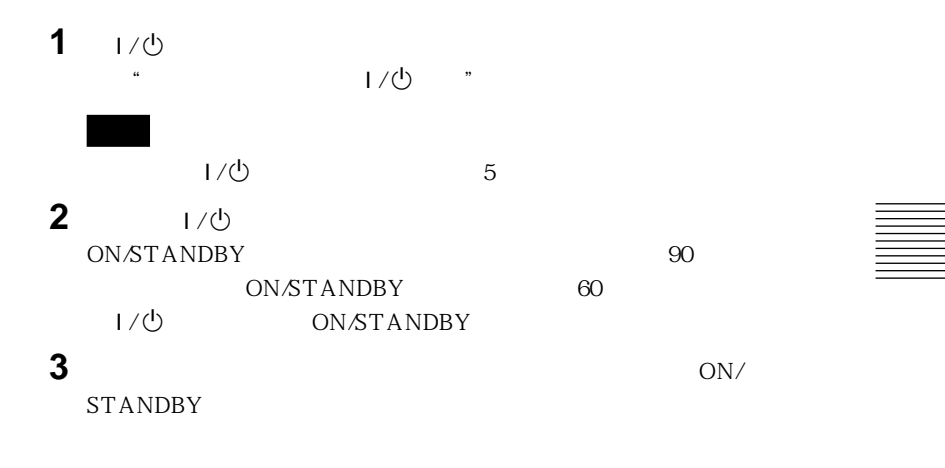

 $1/\bullet$  1

 $300$ 

<span id="page-71-0"></span>Memory Stick

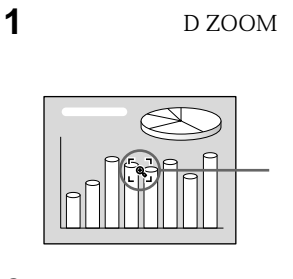

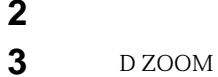

**2** <del>↑/↓/←/→</del>

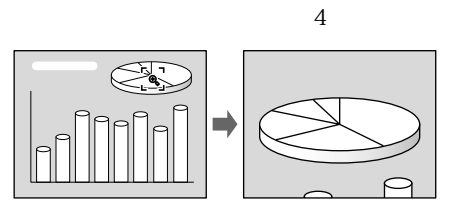

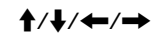

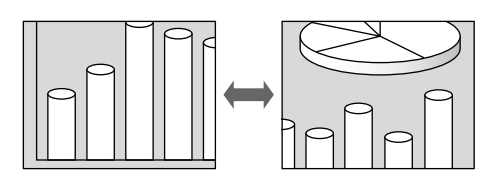

D ZOOM **RESET** 

FREEZE \* FREEZE" Memory Stick FREEZE
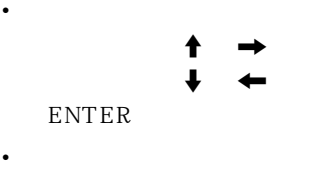

# $\uparrow$   $\downarrow$ ENTER

更换菜单的使用语言,请参见第 17 页的

**1** MENU

 $\mathcal{U}$  and  $\mathcal{U}$ 

 $\blacktriangleright$ 

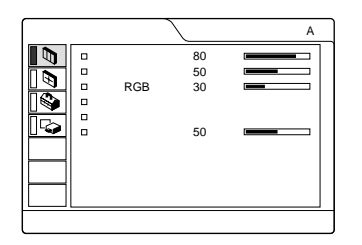

2 **↑ ↓** → ENTER

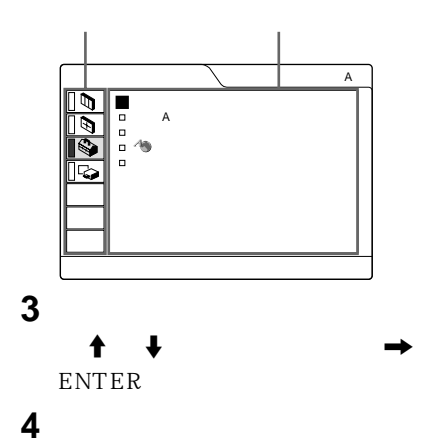

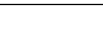

 $MENU$  $1 - 1$ 

**RESET** 

 $\mathcal{L}$  "  $\bullet$  expecting the contract of the contract of the contract of the contract of the contract of the contract of the contract of the contract of the contract of the contract of the contract of the contract of the contract o

度"、"色彩"、"色调"、"锐度"和  $RGB"$ 

- $\bullet$  and the contract of the contract of the contract of the contract of the contract of the contract of the contract of the contract of the contract of the contract of the contract of the contract of the contract of the  $H"$
- $\bullet$  experiments and the set of  $\alpha$ 真"。

 $\overline{\phantom{a}}$ 

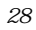

 $\frac{a}{m}$  –  $\frac{c}{m}$ 

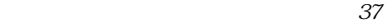

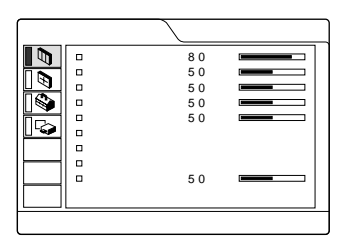

## $RGB$

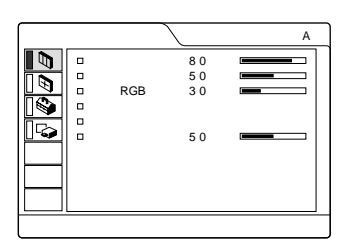

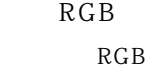

 $\frac{a}{a}$  and  $\frac{a}{a}$  and  $\frac{a}{a}$  a

- NTSC<sub>3.58</sub> PAL SECAM  $NTSC<sub>4.43</sub>$
- PAL-M/N PAL-M/PAL-N  $NTSC<sub>3.58</sub>$

 $37$ 

MS S

调节音量。可以分别调节输入 A、

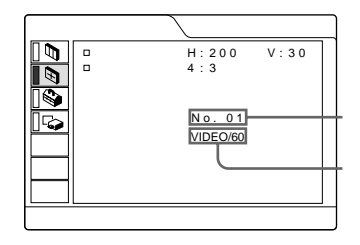

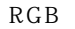

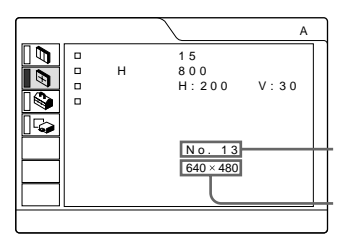

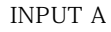

 $A$  PA

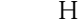

INPUT A

38

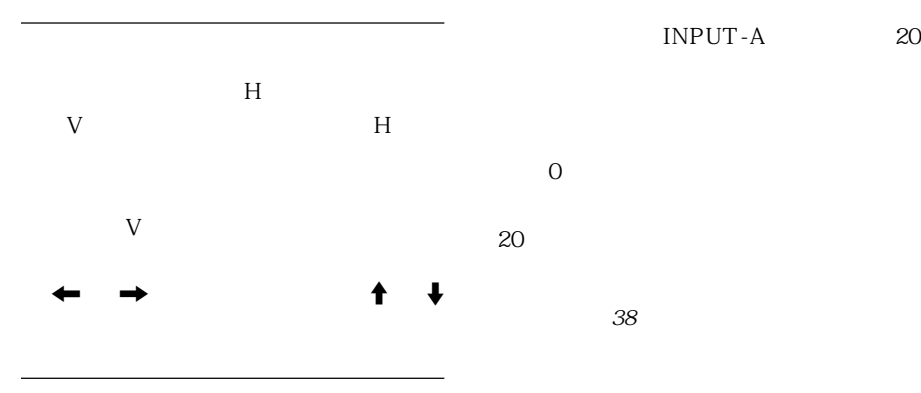

 $37$ 

INPUT-A 20

 $H$ 

 $38$ 

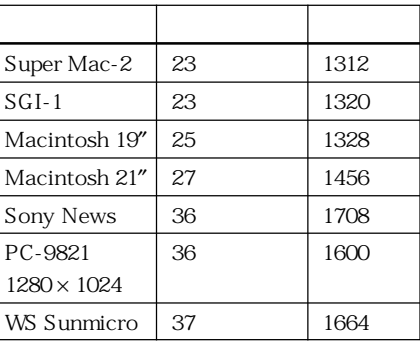

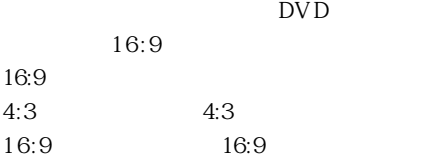

 $XGA$  SXGA

 $4:3$ 

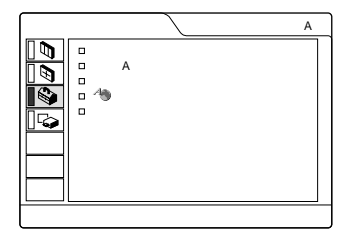

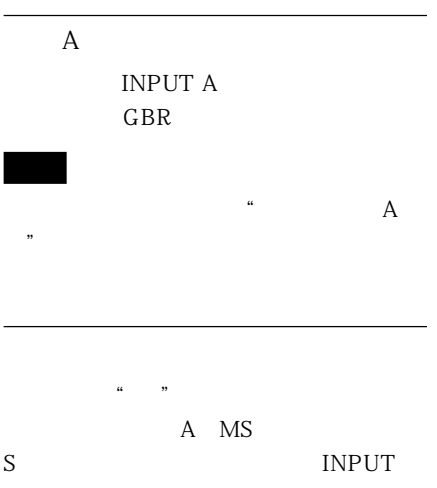

 $10$ 

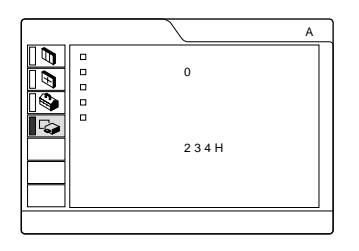

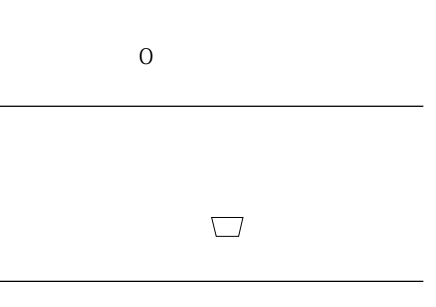

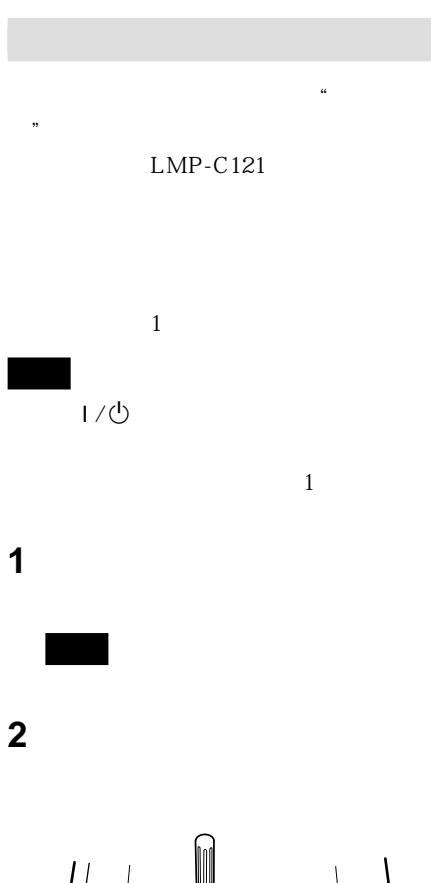

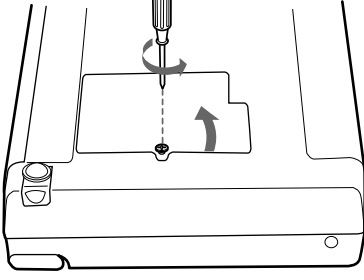

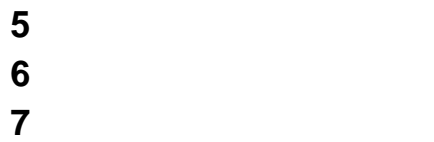

Ō Ø  $\overline{\circ}$ 

**3** 用十字螺丝刀拧松投影灯上的螺丝。抓

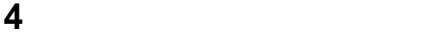

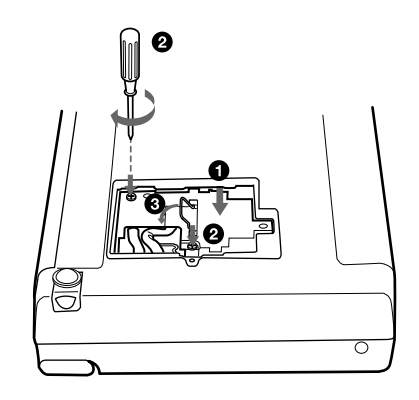

• 小心不要碰到投影灯的玻璃面。 • **• we define the set of the set of the set of the set of the set of the set of the set of the set of the set of the set of the set of the set of the set of the set of the set of the set of the set of the set of the set o**   $LMP-C121$ 

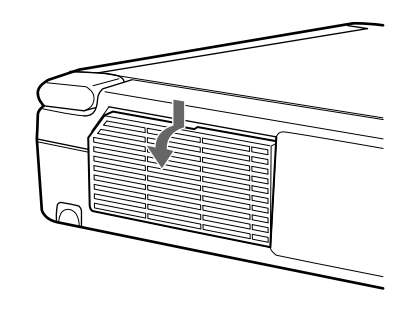

**3** 卸下空气滤网。

**2** 拆下空气滤网盖板。

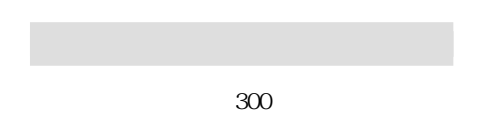

• **• Production in the second production** 

• 请勿将手指放入投影灯更换处,也不要让

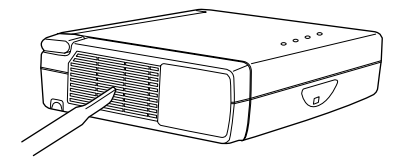

 $\begin{array}{c} \end{array}$ 

• **\* \***  $\mathbb{R}$  and  $\mathbb{R}$  and  $\mathbb$ 

• 请务必牢固安装空气滤网盖板,若闭合不

• 空气滤网有主机

**4** 用中性清洁剂溶液清洗空气滤网并在阴

**5** 装上空气滤网并装回盖板。

**1** 关闭电源并拔出电源线插头。

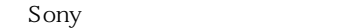

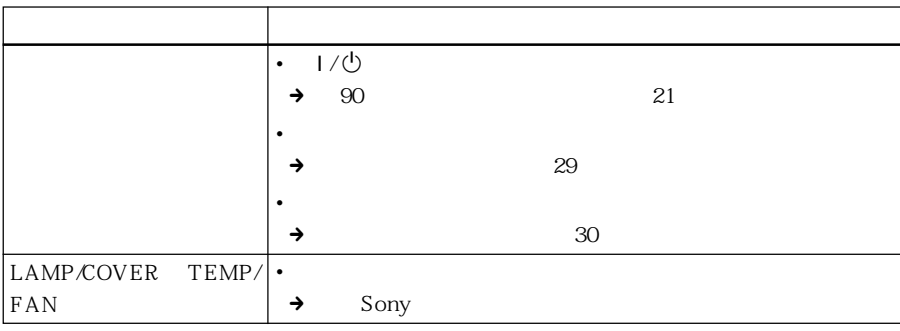

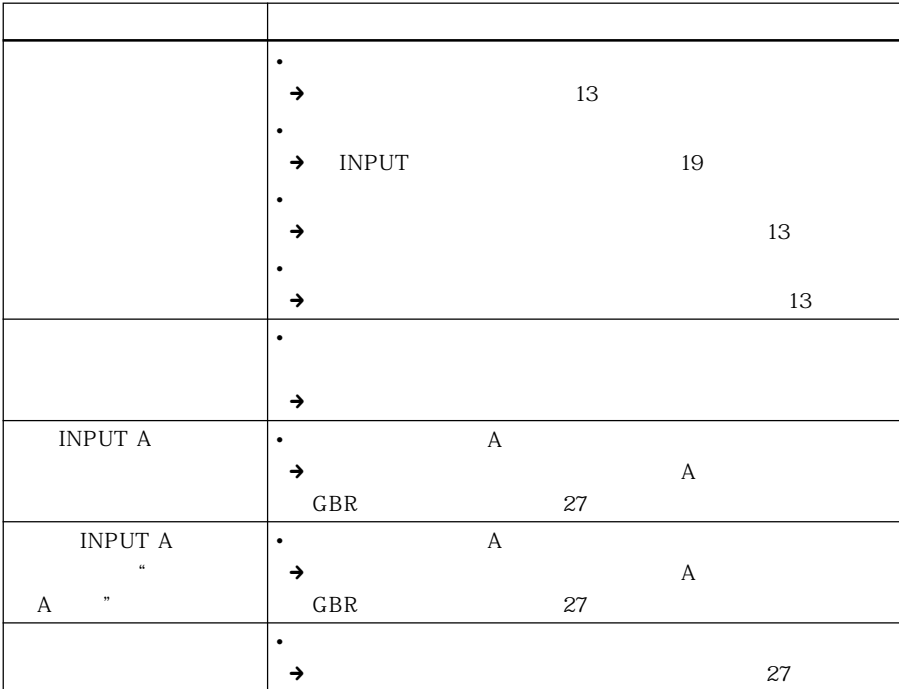

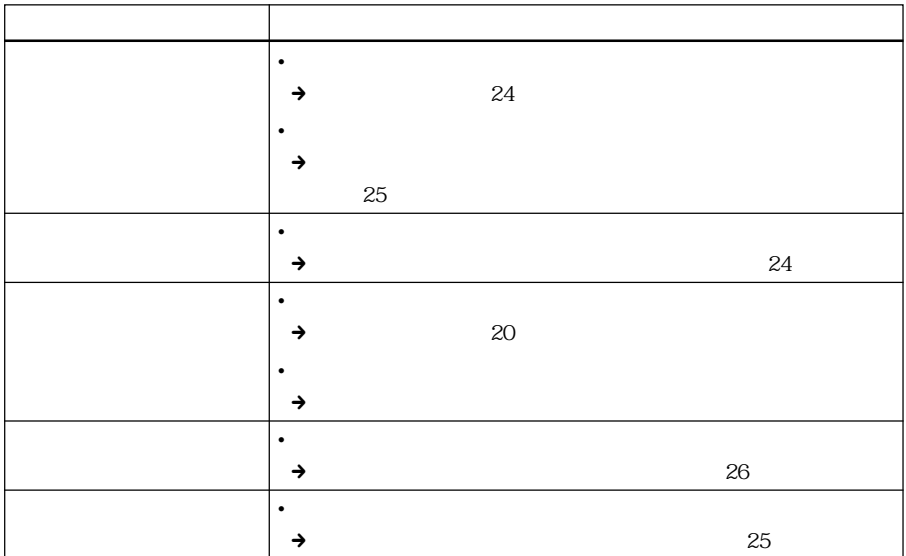

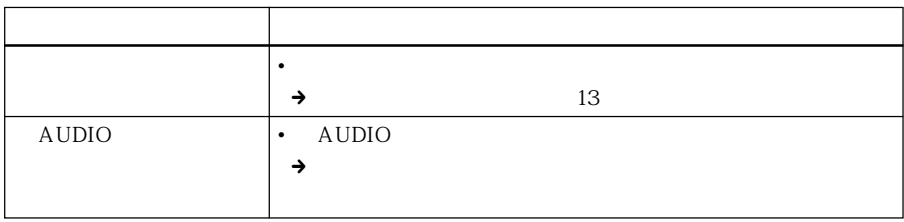

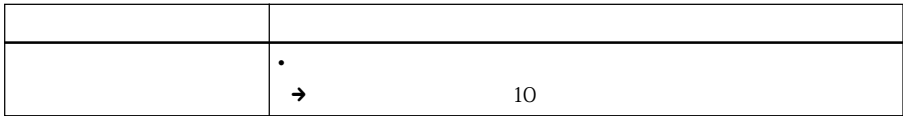

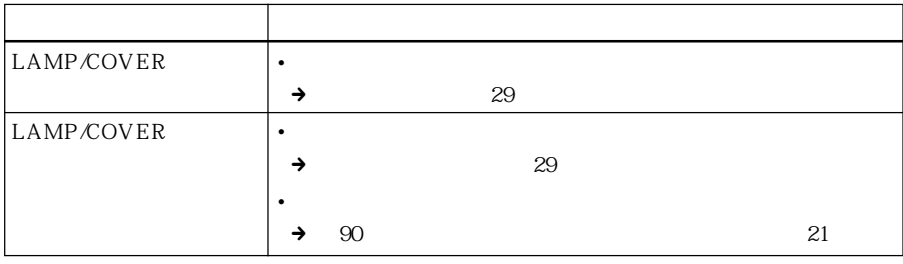

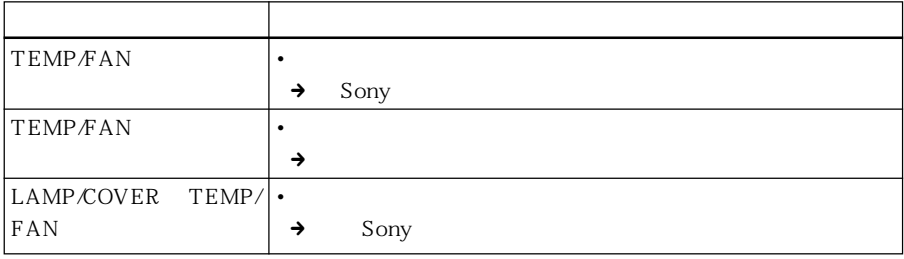

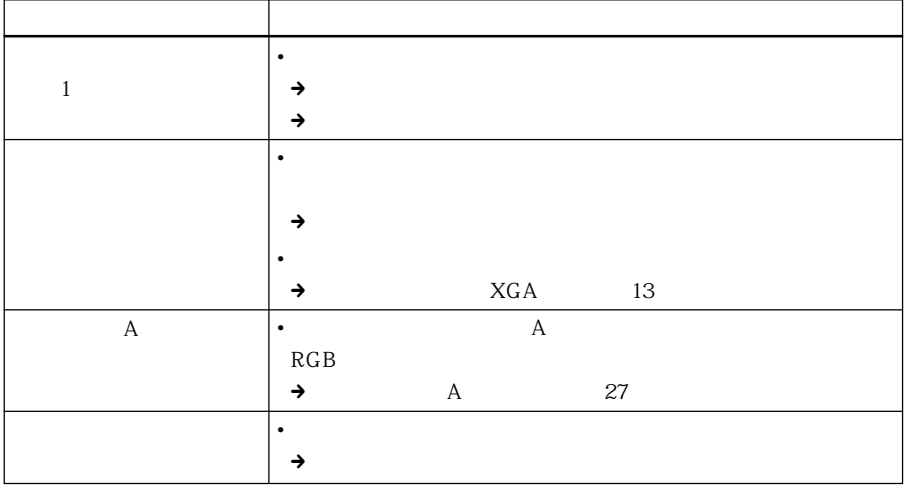

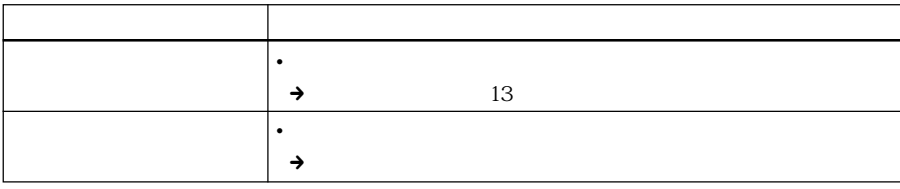

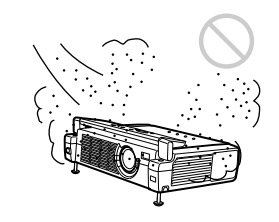

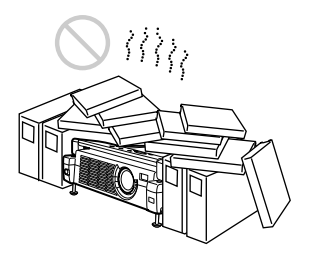

• **•** 

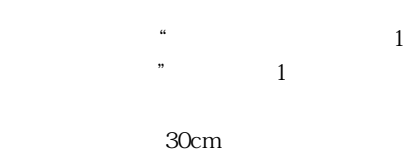

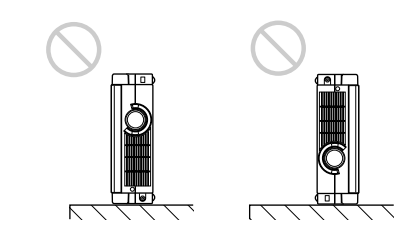

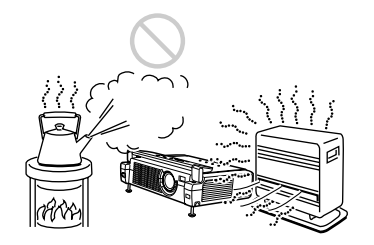

• 勿将本机安装在温度或湿度极高、或温度

• 为避免湿气凝结,请勿将本机安装在温度

• 小心勿使底部通风孔吸入纸屑等。

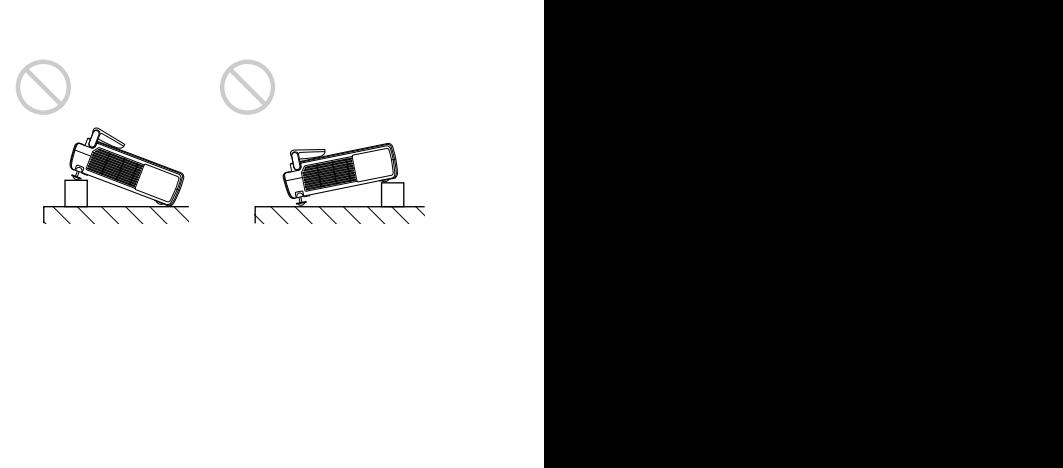

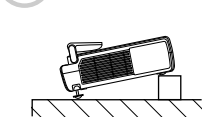

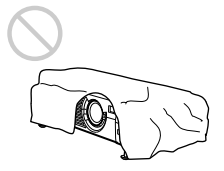

 $3 \t 1$  $0.7$  TFT 2,359,296  $786,432 \times 3$  $1.2$ f 28.4 至 34.0 mm/F 1.8 至 2.2 120W UHP 40 150  $ANSI$  <sup>1)</sup> 900 lm  $XGA$ 40 1593 1845 mm 60 2413 2789 mm 80 3232 3733 mm 100 4051 4677 mm 120 4870 5621 mm 150 6099 7037 mm 1) ANSI 1T 7.228

NTSC<sub>3.58</sub>/PAL/SECAM/NTSC<sub>443</sub>/ PAL-M/PAL-N

750  $1,024 \times 768$  RGB

> 15 92 kHz 48 85 Hz 28 mm

 $0.5 W \times 2$ 

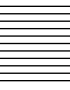

VIDEO∶  $1 Vp-p \pm 2 dB$  $75 \Omega$ S VIDEO  $Y/C$  DIN 4 Y  $1 Vp-p \pm 2 dB$  $75 \Omega$  $C$  $0.286$  Vp-p $\pm 2$  dB NTSC  $75 \Omega$  $0.3$  Vp-p  $\pm 2$  dB  $PAL$  75  $\Omega$  $INPUT A$   $HD D$  15 RGB R/R-Y∶0.7 Vp-p ±2 dB  $75 \Omega$ G∶0.7 Vp-p ±2 dB  $75 \Omega$  $G/Y$  1 Vp-p $\pm 2$  dB  $75 \Omega$ B/B-Y∶0.7 Vp-p ±2 dB  $75 Ω$ SYNC/HD∶  $1-5$  Vp-p  $1-5$  Vp-p VD∶  $1-5 Vp-p$ AUDIO 500 mV rms  $47 k\Omega$ Memory S tick  $\times 1$ USB  $B \times 1$  $A \times 1$ UL1950 cUL CSA No.950 FCC B IC B NEMKO EN60950 CE LVD

190 W 5 W 648.4 BTU  $O^{\circ}C$  35°C 35% 85%  $-20^{\circ}$ C 60 $^{\circ}$ C 10% 90%  $RM-PJM11$  1  $AA$  R6 2  $HD D 15 2 m 1$ (1-791-992-21)  $USB$   $A$   $B$   $1$ (1-790-081-31)  $\overline{1}$ Memory Stick 8 MB 1  $\overline{1}$  $\sim$  1  $\Gamma$  $1$ Memory Stick  $\mathbf{1}$  $1$  $\sim$  1) and 1) and 1

 $LMP-C121$ SMF-402 HD D 15  $\leftrightarrow$  3  $\times$  $SMF-410$  HD D  $15$  $\leftrightarrow$  HD D 15  $ADP-20$  Macintosh  $\longleftrightarrow$  HD D  $15$ 50  $VPS-50C^{1}$ 100 VPS-100FH

### $275 \times 65 \times 214$  mm

Sony

Sony

1) VPS-50 $C$ 

 $2.5$  kg 100 240 V 1.9 0.8 A 50/60 Hz

EMC)、C-Tick、CCIB

 $IPUT A$   $HD D 15$ 

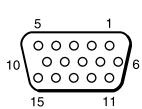

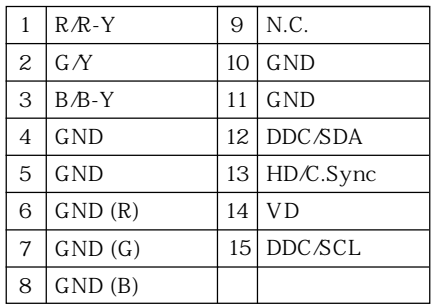

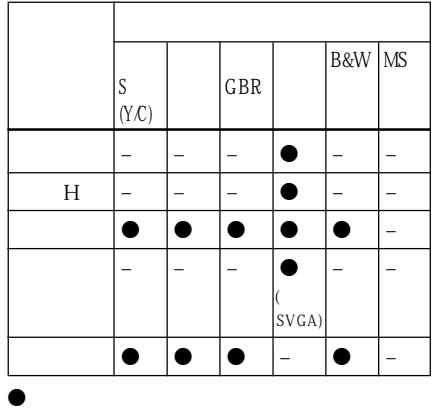

–∶不可调整/不可设定

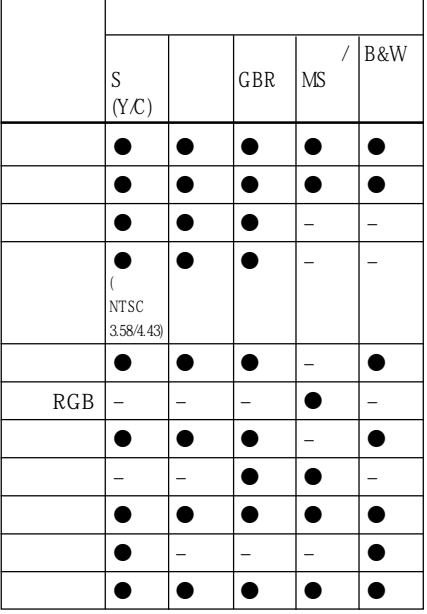

z∶可调整/可设定

–∶不可调整/不可设定

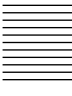

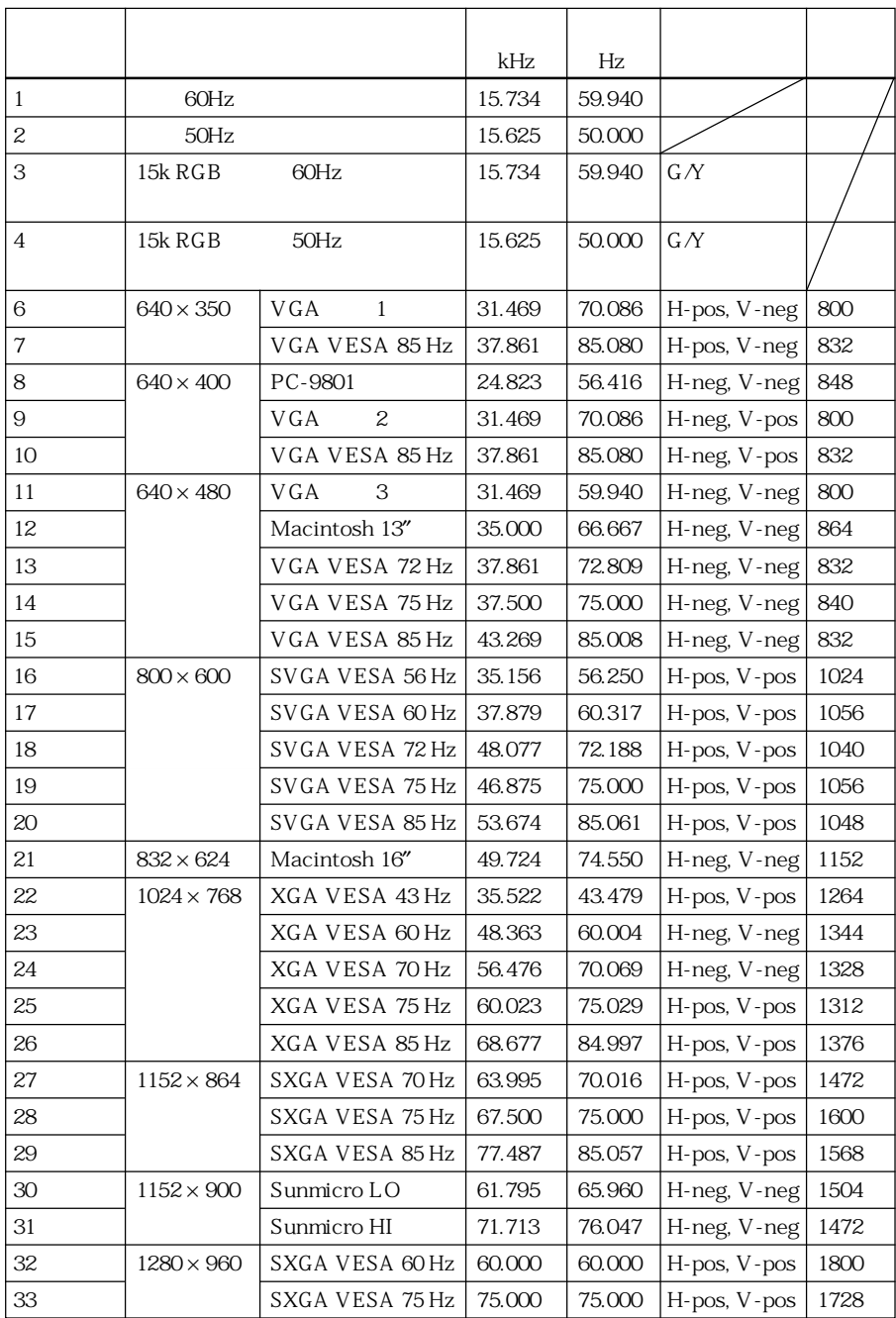

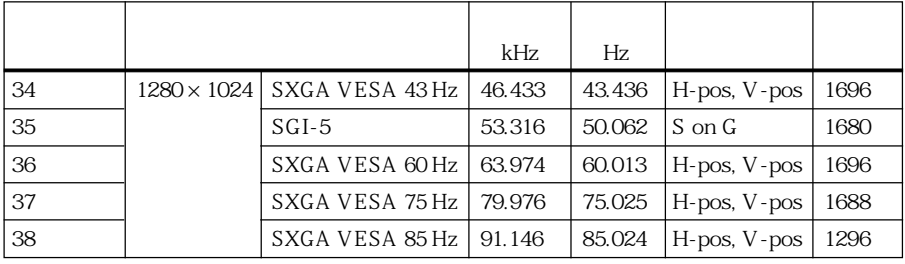

- Secondary experimental control  $\mathcal{L}_{\mathcal{M}}$  , and  $\mathcal{L}_{\mathcal{M}}$  is a secondary experimental control of  $\mathcal{L}_{\mathcal{M}}$
- Memory Stick 53 60

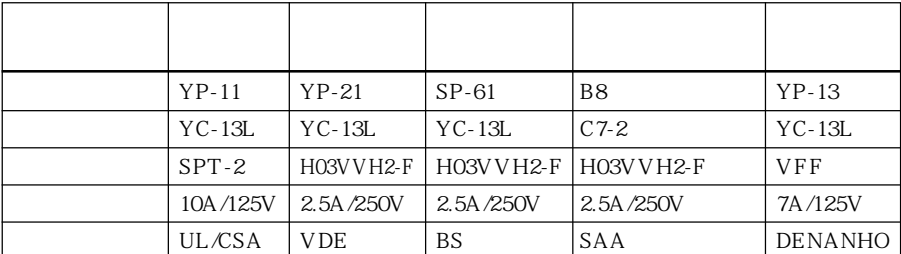

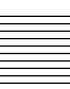

T, U, V, W

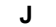

K

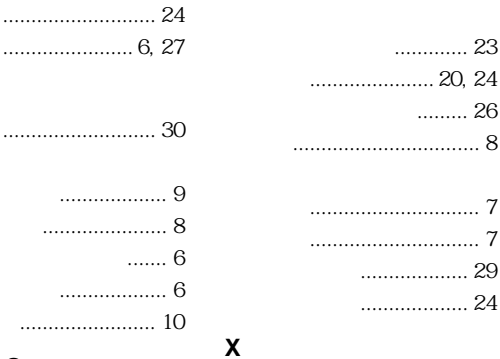

Y

Z

.............. 17

 $\ldots$  27

 $.10$ 

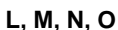

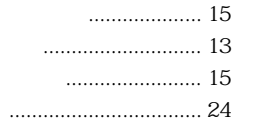

. . . . . . . . . . . . . . . .

. . . . . . . . . . . . . . . . . .

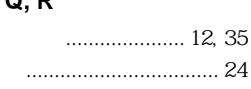

## S

Р,

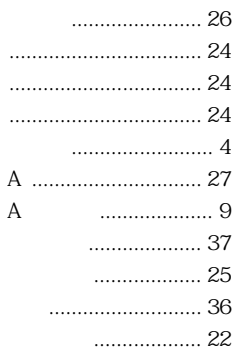

# 28

# $B, C$

A

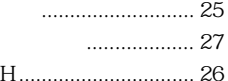

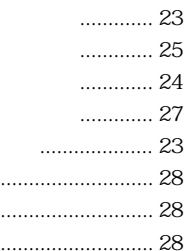

# $D, E$

 $\ddot{\phantom{a}}$ 

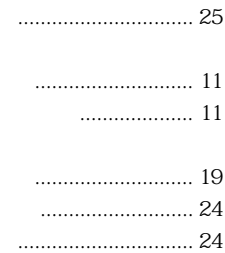

# F, G, H, I

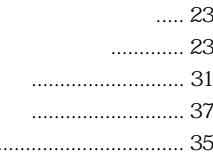

ソニー株式会社 〒141-0001 東京都品川区北品川6-7-35

http://www.world.sony.com/

Printed on recycled paper

Printed in Japan